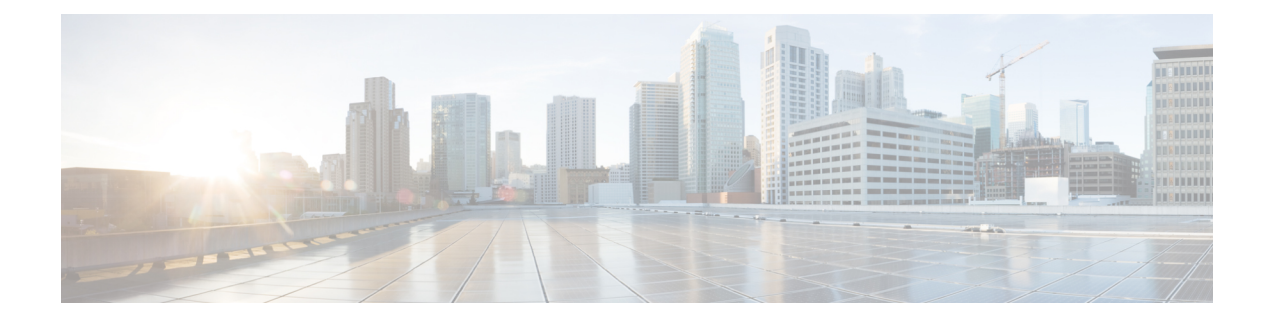

# ライセンスとライセンスモデル

この章では、Cisco Catalyst 8000 エッジ プラットフォーム ファミリで使用可能なライセンス、 サポートされているスループットのオプション、および使用可能なライセンスとスループット を設定する方法について説明します。また、Cisco Catalyst 8000 エッジ プラットフォーム ファ ミリで使用可能なライセンスモデルについても説明します。

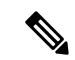

この章の情報は、主に自律モードで動作するデバイスに適用されます。比較と完全性を 期すために、特定のセクションにはコントローラモードへの参照が含まれています。情 報がコントローラモードに適用される場合、その旨が明確に示されています。 (注)

シスコのライセンスの詳細については、<https://cisco.com/go/licensingguide>を参照してください。

この章の主な内容は、次のとおりです。

- 使用可能なライセンスとライセンスモデルの機能情報 (1 ページ)
- 使用可能なライセンス (3 ページ)
- スループット (8 ページ)
- 使用可能なライセンスとスループットの設定方法 (19 ページ)
- 使用可能なライセンスモデル (36 ページ)

# 使用可能なライセンスとライセンスモデルの機能情報

次の表に、このモジュールで説明した機能に関するリリース情報を示します。この表は、ソフ トウェア リリース トレインで各機能のサポートが導入されたときのソフトウェア リリースだ けを示しています。その機能は、特に断りがない限り、それ以降の一連のソフトウェアリリー スでもサポートされます。

プラットフォームのサポートおよびシスコソフトウェアイメージのサポートに関する情報を検 索するには、Cisco Feature Navigator を使用します。Cisco Feature Navigator にアクセスするに は、[www.cisco.com/go/cfn](http://www.cisco.com/go/cfn) に移動します。Cisco.com のアカウントは必要ありません。

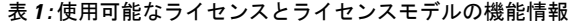

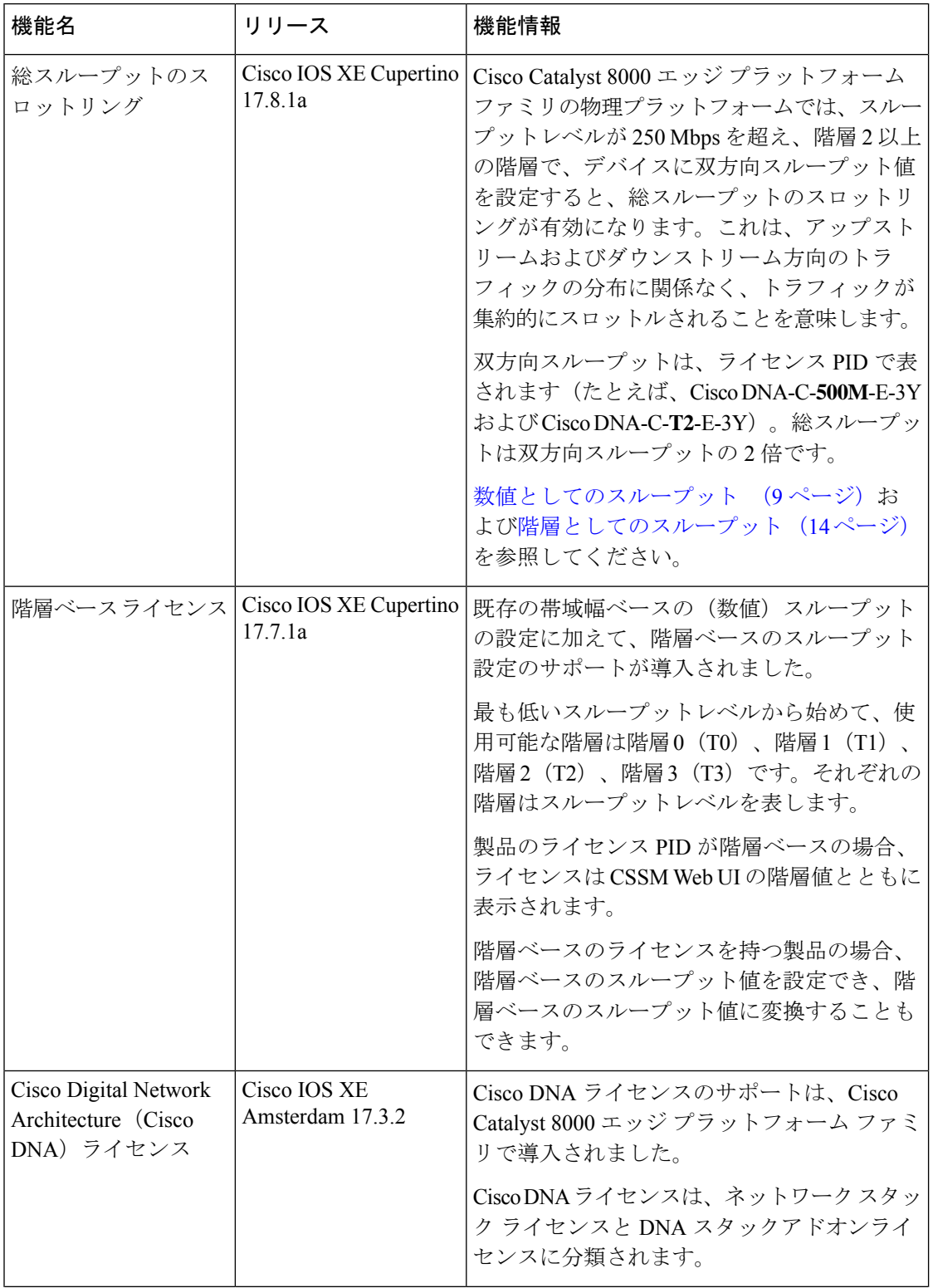

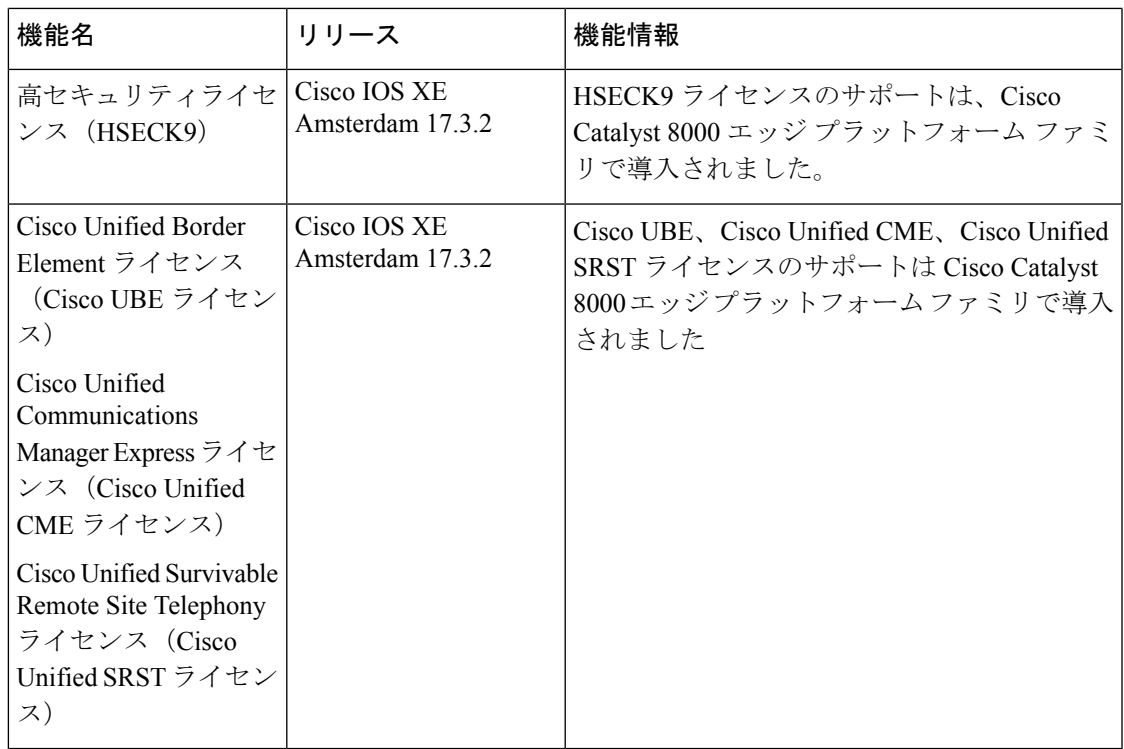

# 使用可能なライセンス

このセクションでは、Cisco Catalyst 8000 エッジ プラットフォーム ファミリで使用可能なすべ てのライセンス、使用ガイドライン、および注文に関する考慮事項について説明します。

### **Cisco DNA** ライセンス

Cisco Digital Network Architecture(Cisco DNA)ソフトウェアライセンスは、いくつかの機能固 有のライセンスを組み合わせたものです。

# $\label{eq:1} \bigotimes_{\mathbb{Z}}\mathbb{Z}_{\mathbb{Z}}$

Cisco DNA ライセンスには、次を除くすべての機能ライセンスが含まれています。高セ キュリティ (HSECK9)、Cisco Unified Border Element (Cisco UBE)、Cisco Unified Communications Manager Express(Cisco Unified CME)、および Cisco Unified Survivable Remote Site Telephony(Cisco Unified SRST)。『Cisco DNA ライセンスの発注時の考慮事 項 (5 ページ)』を参照してください。 (注)

Cisco DNA ライセンスは、ネットワーク スタック ライセンスと DNA スタックアドオンライセ ンスに分類されます。

**Catalyst 8000V** エッジソフトウェア、**Catalyst 8200**、および **8300** シリーズ エッジ プラット フォームで使用可能な **Cisco DNA** ライセンス:

ネットワークスタック ライセンス:

- Network Essentials
- Network Advantage: Network Essentials で使用可能な機能などが含まれます。
- Network Premier : Network Essentials、Network Advantage で使用可能な機能などが含まれま す。

Cisco DNA スタックアドオンライセンス:

- Cisco DNA Essentials: Network Essentials でのみ使用可能なアドオンライセンス。
- Cisco DNA Advantage:Network Advantage でのみ使用可能なアドオンライセンス。Cisco DNA Essentials で使用可能な機能などが含まれます。
- Cisco DNA Premier: Network Premier でのみ使用可能なアドオンライセンス。Cisco DNA Essentials、Cisco DNA Advantage で使用可能な機能などが含まれます。

**Catalyst 8500** シリーズ エッジ プラットフォームで使用可能な **Cisco DNA** ライセンス:

ネットワークスタック ライセンス:

- Network Advantage
- Network Premier: Network Advantage で使用可能な機能などが含まれます。

Cisco DNA スタックアドオンライセンス:

- Cisco DNA Advantage
- Cisco DNA Premier: Network Premier でのみ使用可能なアドオンライセンス。Cisco DNA Advantage で使用可能な機能などが含まれます。

### **Cisco DNA** ライセンスの使用に関するガイドライン

- Cisco Catalyst 8000 エッジ プラットフォーム ファミリのすべてのプラットフォームに適用 されるガイドライン:
	- ネットワークスタックライセンスは恒久的つまり永久ライセンスであり、有効期限は ありません。
	- Cisco DNA スタックアドオンライセンスは、サブスクリプションつまり期限付きライ センスであり、特定の日付までのみ有効です。3 年間および 5 年間のオプションは、 すべての Cisco DNA スタックアドオンライセンスで使用できます。特定の Cisco DNA スタックアドオンライセンスでは、7 年間のサブスクリプションのオプションを使用 できます。
	- 新しいハードウェアを購入する際にCiscoDNAライセンスを注文した場合、ライセン スはデバイスに事前設定されていません。デバイスでブートレベルライセンスを設定 してからスループットを設定する必要があります。

• Cisco IOS XE Cupertino 17.7.1a からサポートされている階層ベースのスループットを 設定する場合、Network Essentials および Cisco DNA Essentials ライセンスでは階層 3 (T3)はサポートされません。

つまり、T3 (スループットが2.5 G以上)を設定するには、Network Advantage やCisco DNA Advantage、または Network Premier や Cisco DNA Premier をブートレベルライセ ンスとして設定する必要があります。

これは、T3 をスループットとして設定している場合、ブートレベルライセンスを Network Essentials および Cisco DNA Essentials に変更できないことも意味します。

• Catalyst 8000V エッジソフトウェアにのみ適用されるガイドライン:

Catalyst 8000V エッジソフトウェアでは、ネットワークスタック ライセンスを設定すると きに、対応する Cisco DNA スタックアドオンライセンスも設定する必要があります。

- Catalyst 8200、8300、8500シリーズエッジプラットフォームにのみ適用されるガイドライ ン:
	- 各 ネットワークスタック ライセンスで使用できる Cisco DNA スタックアドオンライ センスはオプションです。Cisco DNA スタックアドオンライセンスなしでネットワー クスタック ライセンスを設定できますが、対応するネットワークスタック ライセン スなしで Cisco DNA スタックアドオンライセンスを設定することはできません。
	- Cisco DNA スタックアドオンライセンスを使用する場合は、有効期限が切れる前にラ イセンスを更新して引き続き使用するか、Cisco DNA スタックアドオンライセンスを 非アクティブ化してからデバイスをリロードしてネットワークスタックライセンス機 能での運用を継続します。

### **Cisco DNA** ライセンスの発注時の考慮事項

Cisco DNA ライセンスには、すべてのパフォーマンス、ブースト、およびテクノロジー パッ ケージライセンス (securityk9、uck9、およびappxk9)が含まれます。つまり、Cisco DNA ネッ トワークスタックライセンスまたはCiscoDNAスタックアドオンライセンスを注文する際に、 パフォーマンス、ブースト、およびテクノロジーパッケージのライセンスが必要であるか適用 される場合、注文に自動的に追加されます。

購入するライセンス製品 ID (PID) は、Cisco DNA スタックアドオンライセンス PID のみで す。

ライセンスPIDは、使用できるスループットも示します。スループットは、数値または階層で 表すことができます。次に例を示します。

• Cisco DNA-C-**10M**-E-3Y は、スループットが数値で表されるライセンス PID です。**10M** は、10 Mbps の双方向スループットを使用できることを意味します。

スループットの数値と関連する概念の詳細については、スループット (8 ページ) と 数値としてのスループット (9 ページ) のセクションを参照してください。

• Cisco DNA-C-**T0**-E-3Yは、スループットが階層値で表されるライセンスPIDです。**T0**は、 最大 15 Mbps の双方向スループットを使用できることを意味します。

階層ベースのスループットの数値と関連する概念の詳細については、スループット (8 ページ)と階層としてのスループット (14ページ)のセクションを参照してください。

注文するスループットが250Mbpsを超える場合、または階層2以上の階層の場合は、HSECK9 ライセンスも必要です。「高セキュリティライセンス (6 ページ)」を参照してください。

### 高セキュリティライセンス

高セキュリティ (HSECK9) ライセンスは、輸出規制ライセンスです。これは、完全な暗号化 機能と、250 Mbps を超える、または階層 2 以上の階層のスループットの使用を許可します。

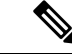

(注)

「スループット」という用語は、物理プラットフォームで暗号化されたスループットを 指します。仮想プラットフォームでは、暗号化されたスループットと非暗号化スループッ トを組み合わせたものを指します。

Cisco Catalyst 8000 エッジ プラットフォーム ファミリのすべてのデバイスで、HSECK9 ライセ ンスは次のように表示されます。Router US Export Lic. for DNA (DNA\_HSEC)。次に例を示しま す。

```
Device# show license authorization
Overall status:
  Active: PID:C8300-1N1S-4T2X,SN:FDO2250A0J5
      Status: SMART AUTHORIZATION INSTALLED on Dec 03 08:24:35 2021 UTC
      Last Confirmation code: 418b11b3
Authorizations:
 Router US Export Lic. for DNA (DNA_HSEC):
   Description: U.S. Export Restriction Compliance license for DNA based Routers
   Total available count: 1
   Enforcement type: EXPORT RESTRICTED
   Term information:
      Active: PID:C8300-1N1S-4T2X,SN:FDO2250A0J5
        Authorization type: SMART AUTHORIZATION INSTALLED
        License type: PERPETUAL
          Term Count: 1
Purchased Licenses:
  No Purchase Information Available
```
### **HSECK9** ライセンスの使用に関するガイドライン

輸出規制ライセンスは、米国の取引規制法の制限対象であり使用前に承認が必要です。この承 認は、Smart Licensing Authorization Code (SLAC)の形式であり、完全な暗号化機能が使用可 能になり、スループットの制限が解除される前に、デバイスにインストールする必要がありま す。使用する HSECK9 ライセンスごとに SLAC が必要です。詳細については、この章の設定 のセクションで説明しています。

### **HSECK9** ライセンスの発注時の考慮事項

Catalyst 8000 ハードウェア プラットフォームと同じ設定で Cisco DNA ライセンスを注文した場 合、HSECK9ライセンスを注文するオプションが使用可能であるか、該当する場合は選択され ています。

Catalyst 8000 ハードウェア プラットフォームとは別の設定で Cisco DNA ライセンスを注文する 場合、必要に応じて、Catalyst 8000 ハードウェア プラットフォームの設定で HSECK9 ライセ ンスを注文する必要があります。

注文する新しいハードウェアで HSECK9 ライセンスを使用する予定の場合は、スマートアカ ウントとバーチャルアカウントの情報を注文時に提供します。これにより、シスコは工場出荷 時に HSECK9 ライセンスの SLAC をハードウェアにインストールできます。デバイスの使用 を開始する前に、デバイスのスループットを設定する必要があります。

HSECK9ライセンスを(ハードウェアの注文ではなく)個別に注文した場合、SLACを工 場でインストールすることはできません。 (注)

### **Cisco CUBE** ライセンス

Cisco Unified Border Element ライセンス(Cisco UBE ライセンス)では、有効にする前にブート レベルを設定する必要はありません。購入後、設定ガイドを参照して、使用可能な Cisco UBE 機能を設定できます。

CiscoUBEライセンスで使用できる機能については、次の場所にある必要なリリースの『Cisco Unified Border Element Configuration Guide』を参照してください。[https://www.cisco.com/c/en/us/](https://www.cisco.com/c/en/us/support/unified-communications/unified-border-element/products-installation-and-configuration-guides-list.html) [support/unified-communications/unified-border-element/](https://www.cisco.com/c/en/us/support/unified-communications/unified-border-element/products-installation-and-configuration-guides-list.html) [products-installation-and-configuration-guides-list.html](https://www.cisco.com/c/en/us/support/unified-communications/unified-border-element/products-installation-and-configuration-guides-list.html)

サポートされているプラットフォームおよび Cisco UBE ライセンスの購入については、 [https://www.cisco.com/c/ja\\_jp/products/collateral/unified-communications/unified-border-element/data-sheet-c78-729692.html](https://www.cisco.com/c/en/us/products/collateral/unified-communications/unified-border-element/data-sheet-c78-729692.html) のデータシートを参照してください。必要に応じて、Cisco UBE ライセンスを個別に注文する 必要があります。他のライセンスには自動的には含まれません。

Cisco UBEライセンスの使用状況をレポートする方法については、『[SmartLicensing](https://www.cisco.com/c/en/us/td/docs/routers/sl_using_policy/b-sl-using-policy.html) UsingPolicy for Cisco [Enterprise](https://www.cisco.com/c/en/us/td/docs/routers/sl_using_policy/b-sl-using-policy.html) Routing Platforms』を参照してください。このライセンスモデルのコンテキ ストでは、Cisco UBE ライセンスは非強制ライセンスです。

## **Cisco Unified CME** ライセンス

Cisco Unified Communications Manager Express ライセンス(Cisco Unified CME ライセンス)で は、有効にする前にブートレベルを設定する必要はありません。購入後、設定ガイドを参照し て、使用可能な Cisco UBE 機能を設定できます。

Cisco Unified CME ライセンスで使用可能な機能については、『Cisco Unified [Communications](https://www.cisco.com/c/en/us/td/docs/voice_ip_comm/cucme/admin/configuration/manual/cmeadm/cmeover.html) Manager Express System [Administrator](https://www.cisco.com/c/en/us/td/docs/voice_ip_comm/cucme/admin/configuration/manual/cmeadm/cmeover.html) Guide』を参照してください。

サポートされているプラットフォームおよびCiscoUnifiedCMEライセンスの購入については、 [https://www.cisco.com/c/ja\\_jp/products/collateral/unified-communications/unified-communications-manager-express/datasheet-c78-744069.html](https://www.cisco.com/c/en/us/products/collateral/unified-communications/unified-communications-manager-express/datasheet-c78-744069.html) のデータシートを参照してください。必要に応じて、CiscoUnifiedCMEライセンスを個別に注 文する必要があります。他のライセンスには自動的には含まれません。

Cisco Unified CME ライセンスの使用状況をレポートする方法については、『Smart [Licensing](https://www.cisco.com/c/en/us/td/docs/routers/sl_using_policy/b-sl-using-policy.html) UsingPolicy for Cisco Enterprise [RoutingPlatforms](https://www.cisco.com/c/en/us/td/docs/routers/sl_using_policy/b-sl-using-policy.html)』を参照してください。このライセンスモデル のコンテキストでは、Cisco UBE ライセンスは非強制ライセンスです。

### **Cisco Unified SRST** ライセンス

Cisco Unified Survivable Remote Site Telephony ライセンス(Cisco Unified SRST ライセンス)で は、有効にする前にブートレベルを設定する必要はありません。購入後、設定ガイドを参照し て、使用可能な Unified SRST 機能を設定できます。

Cisco UnifiedSRSTライセンスで使用可能な機能については、『Cisco [UnifiedSCCPandSIPSRST](https://www.cisco.com/c/en/us/td/docs/voice_ip_comm/cusrst/admin/sccp_sip_srst/configuration/guide/SCCP_and_SIP_SRST_Admin_Guide.html) System [Administrator](https://www.cisco.com/c/en/us/td/docs/voice_ip_comm/cusrst/admin/sccp_sip_srst/configuration/guide/SCCP_and_SIP_SRST_Admin_Guide.html) Guide (All Versions)』を参照してください。

サポートされているプラットフォームおよびCiscoUnifiedSRSTライセンスの購入については、 [https://www.cisco.com/c/ja\\_jp/products/collateral/unified-communications/unified-communications-manager-express/datasheet-c78-744069.html](https://www.cisco.com/c/en/us/products/collateral/unified-communications/unified-communications-manager-express/datasheet-c78-744069.html) のデータシートを参照してください。必要に応じて、Cisco Unified SRST ライセンスを個別に 注文する必要があります。他のライセンスには自動的には含まれません。

Unified SRST ライセンスの使用状況をレポートする方法については、『Smart [Licensing](https://www.cisco.com/c/en/us/td/docs/routers/sl_using_policy/b-sl-using-policy.html) Using Policy for Cisco [Enterprise](https://www.cisco.com/c/en/us/td/docs/routers/sl_using_policy/b-sl-using-policy.html) Routing Platforms』を参照してください。このライセンスモデルのコ ンテキストでは、Unified SRST ライセンスは非強制ライセンスです。

# スループット

スループットは、デバイス上で転送できるデータの量を示します。この値は、自律モードで設 定できます。スループットを明示的に設定しない場合、デフォルトのスループットが有効にな ります。

### 暗号化および非暗号化スループット

暗号化スループットは、暗号スループットとも呼ばれ、暗号化アルゴリズムによって保護され るスループットです。

一方、非暗号化スループットはプレーンテキストです。非暗号化スループットは、CiscoExpress Forwarding(CEF)トラフィックとも呼ばれます。

### スロットルされたスループットとスロットルされていないスループット

スロットルされたスループットとは、スループットに対する制限の適用を指します。

スロットルされていないスループットは、制限が適用されないことを意味し、デバイスのス ループットはデバイスの最大能力になります。

### Ú

物理プラットフォーム(Catalyst 8200、8300、および8500シリーズエッジプラットフォー 重要 ム)の場合、このドキュメントでの「スループット」とはすべて、暗号スループットを 指します。さらに、物理プラットフォームでは、非暗号化スループットはデフォルトで スロットルされません。

仮想プラットフォーム(Catalyst 8000V エッジソフトウェア)の場合、このドキュメント での「スループット」とはすべて、暗号スループットと非暗号化スループットを組み合 わせたものを指します。

### スループット値

使用できるスループットは、CiscoDNAライセンスを注文するときにライセンス製品ID(PID) で表されます。

- 数値のスループット値を持つライセンス PID の例:Cisco DNA-C-**10M**-E-3Y
- 階層ベースのスループット値を持つライセンス PID の例:Cisco DNA-C-**T0**-E-3Y

詳細については、デバイスで実行されているソフトウェアバージョンと、購入したライセンス PID に応じて、以下の対応するセクションを参照してください。

### 数値としてのスループット

ライセンスPIDの数値のスループット値は双方向です。これは、各方向(アップストリームと ダウンストリーム)で許可される最大スループットです。総スループットは両方向のスルー プットの合計であるため、双方向のスループットが 2 倍になります。

たとえば、ライセンス PID Cisco DNA-C-**10M**-E-3Y を注文した場合、10 Mbps は双方向スルー プットであり、デバイスで設定するスループット値です。この値を設定すると、最大 10 Mbps のアップストリームと 10 Mbps のダウンストリーム スループットがサポートされます。使用 可能な総スループットは 20 Mbps です。

Cisco IOS XE Cupertino 17.8.1a 以降、スループットレベルが 250 Mbps を超える場合、デバイス で双方向スループット値を設定すると、総スループットのスロットリングが有効になります。 これは、アップストリームおよびダウンストリーム方向のトラフィックの分布に関係なく、ト ラフィックが集約的にスロットルされることを意味します。これは、物理プラットフォームで のみサポートされています。

• 例:スループットが **250 Mbps** を超える場合のスロットリング

ライセンス PID Cisco DNA-C-**500M**-A-3Y を注文します。500 Mbps は双方向スループット で、1Gbps は総スループットです。リリースごとの設定と動作は次のとおりです。

- Cisco IOS XE Cupertino 17.7.x までの物理プラットフォームおよび仮想プラットフォー ム:デバイスで 500 Mbps のスループットを設定し、最大 500 Mbps のアップストリー ムと 500 Mbps のダウンストリーム スループットがサポートされます。
- Cisco IOS XE Cupertino 17.8.1a 以降:

物理プラットフォームでは、デバイスで 500 Mbps のスループットを設定します。最 大 1 Gbps のアップストリーム トラフィックと 0 Mbps のダウンストリーム トラフィッ ク、または 100 Mbps のアップストリーム トラフィックと 900 Mbps のダウンストリー ム トラフィック、または合計 1 Gbps の制限内のその他の比率がサポートされます。

仮想プラットフォームでは、デバイスで 500 Mbps のスループットを設定します。最 大 500 Mbps のアップストリームおよび 500 Mbps のダウンストリーム スループット がサポートされます。

• 例:スループットが **250 Mbps** 以下の場合のスロットリング

ライセンスPID Cisco DNA-C-**250M**-A-3Yを注文します。250 Mbpsは双方向スループット、 500 Mbps は総スループットです。リリースごとの設定と動作は次のとおりです。

すべてのリリースの物理プラットフォームと仮想プラットフォームで、デバイスで 250 Mbps のスループットを設定します。最大 250 Mbps のアップストリームと 250 Mbps のダ ウンストリーム スループットが使用可能です。

- 
- C8200-1N-4T-Lでは、250 Mbpsの数値を設定すると、各方向 で最大 250 Mbps を使用できます。ただし、階層ベースの値 (T2)を設定すると、500 Mbps を任意のアップストリーム とダウンストリームの比率で使用できます。 (注)

ネットワークに必要なスループットに到達するための推奨される方法は、最初に総スループッ ト(アップストリームとダウンストリーム)を計算し、それを2で割って双方向スループット 値に到達することです。最後に、双方向スループット以上のライセンス PID を選択します。

次の表は、Cisco Catalyst 8000 エッジ プラットフォーム ファミリのすべてのデバイスのスルー プットの仕様を示しています。

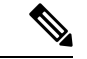

自律モードと SD-WAN コントローラモードのスループットの仕様については、別の表が 用意されています。 (注)

### 自律モードでのスループットとシステム ハードウェア スロットリングの仕様

- サポートされるスループット:デバイスで設定できるスループット値。これらは、指定さ れたデバイスで設定できる唯一のスループット値です。
- ハードウェア スロットル スループット:サポートされているスループットレベルに対し て、システムのハードウェアによって課されるスロットリング制限。以下の表のこの列 は、サポートされているスループットレベルごとにハードウェアがスロットルされている かどうか、およびそのハードウェアのスロットルレベルが何であるかを示しています。値 がスロットルされていないと表示されている場合は、制限を設定してもスループットがス ロットルされないことを意味します。
- HSECK9 が必要か:サポートされているスループットレベルに HSECK9 ライセンスが必 要かどうかを示します (250 Mbps 以下の場合、HSECK9 は必要ありません)。
- スループットタイプ:表内のすべてのスループット値は双方向です。これは、わかりやす くするために表にも記載されています。この列は、スループット値が暗号化されているか どうか、物理プラットフォームで暗号化されているか、仮想プラットフォームで暗号化さ れているかどうかも確認します。

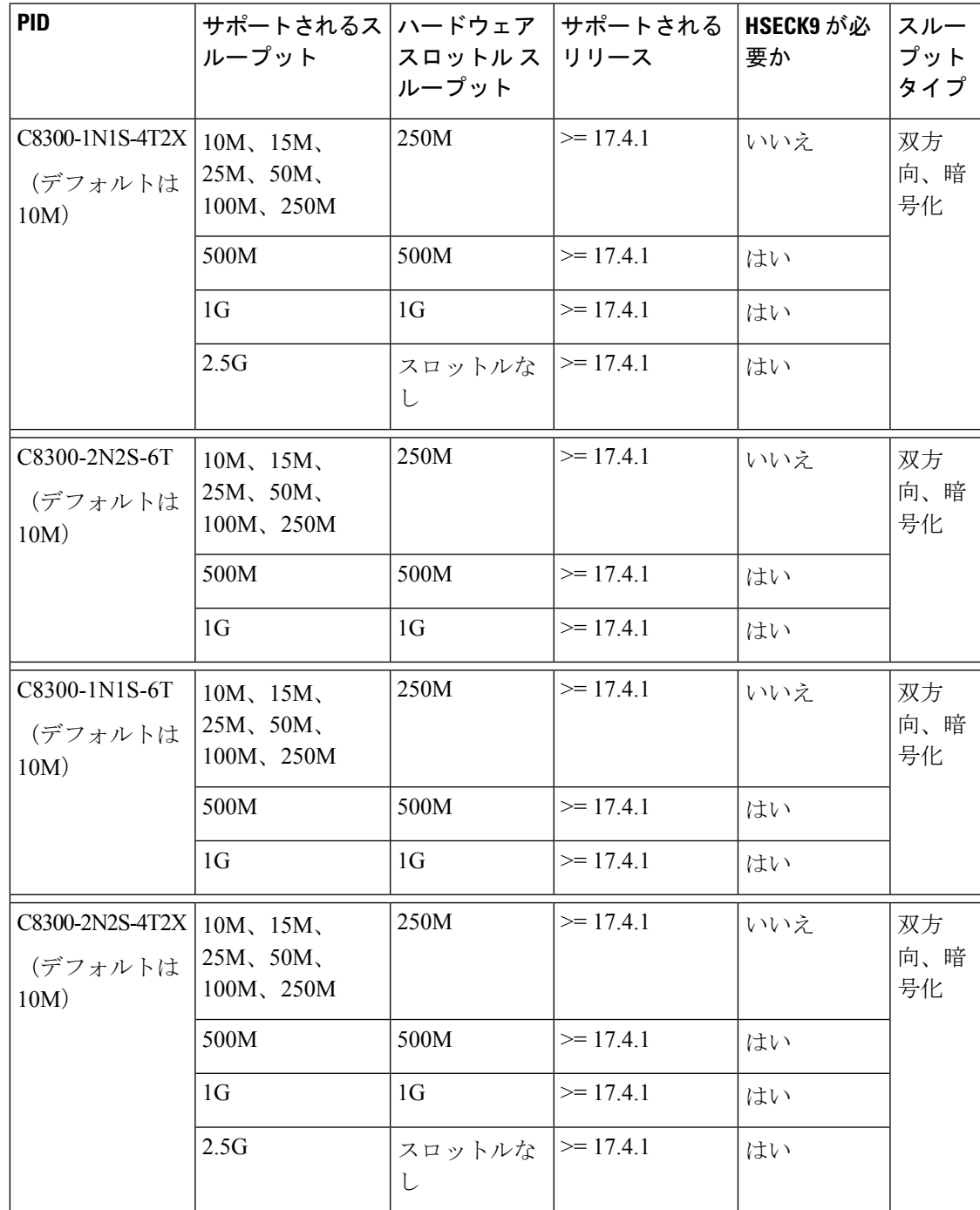

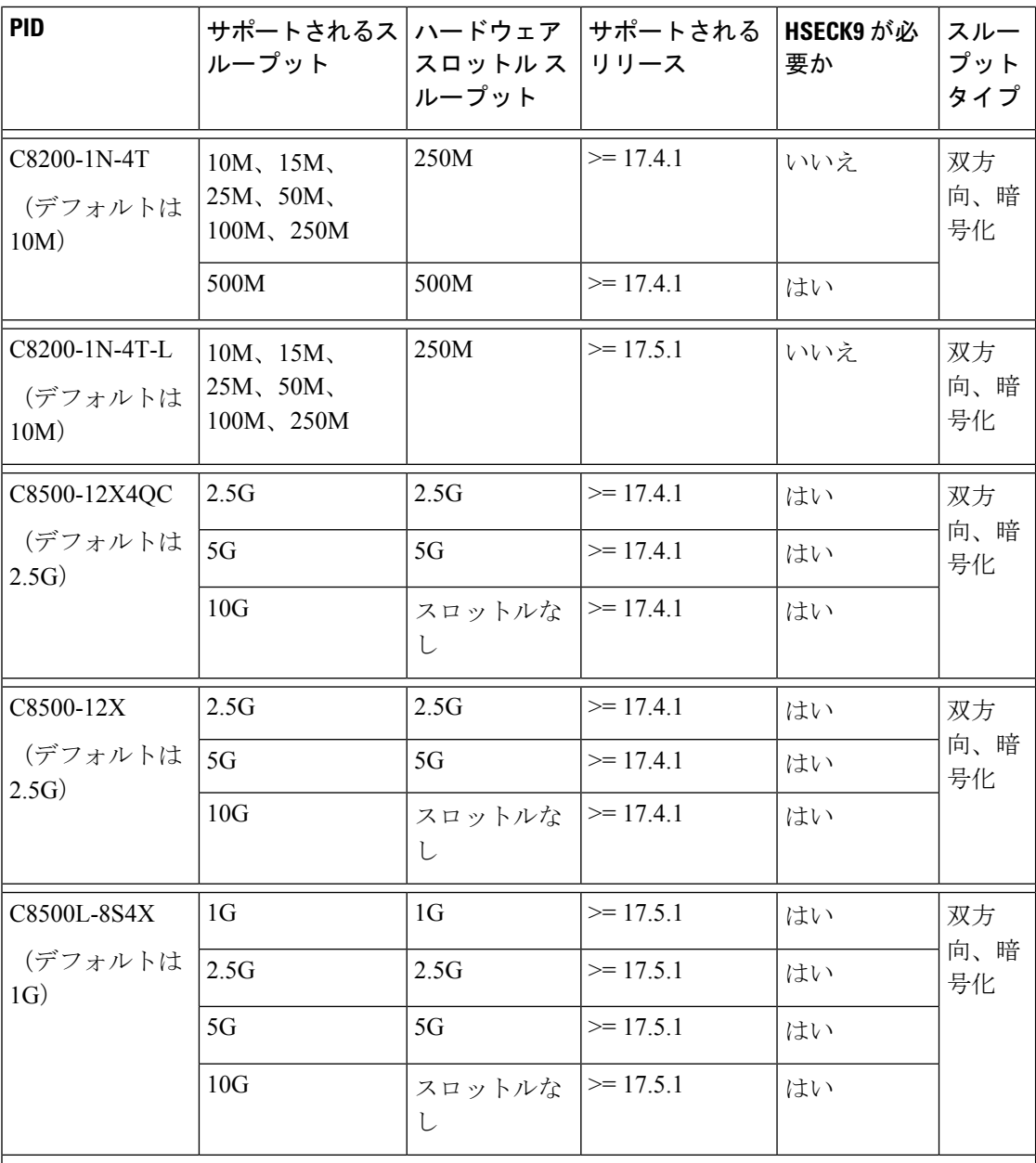

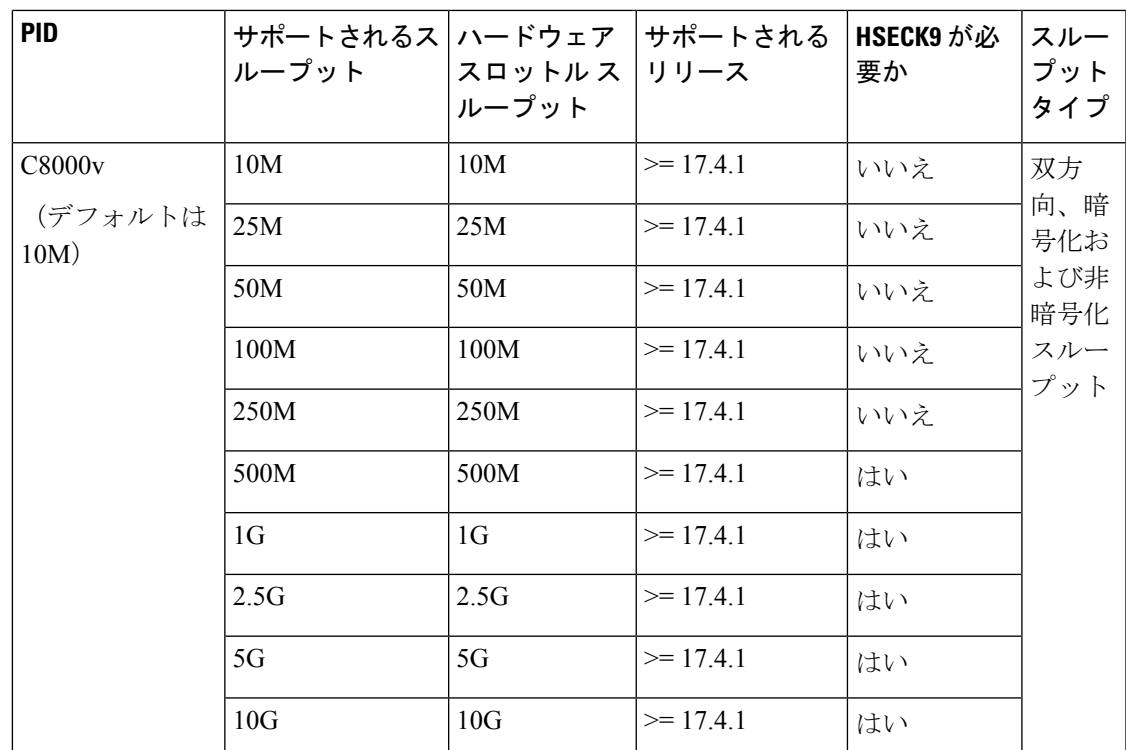

**SD-WAN**コントローラモードでのスループットとシステムハードウェアスロットリング の仕様

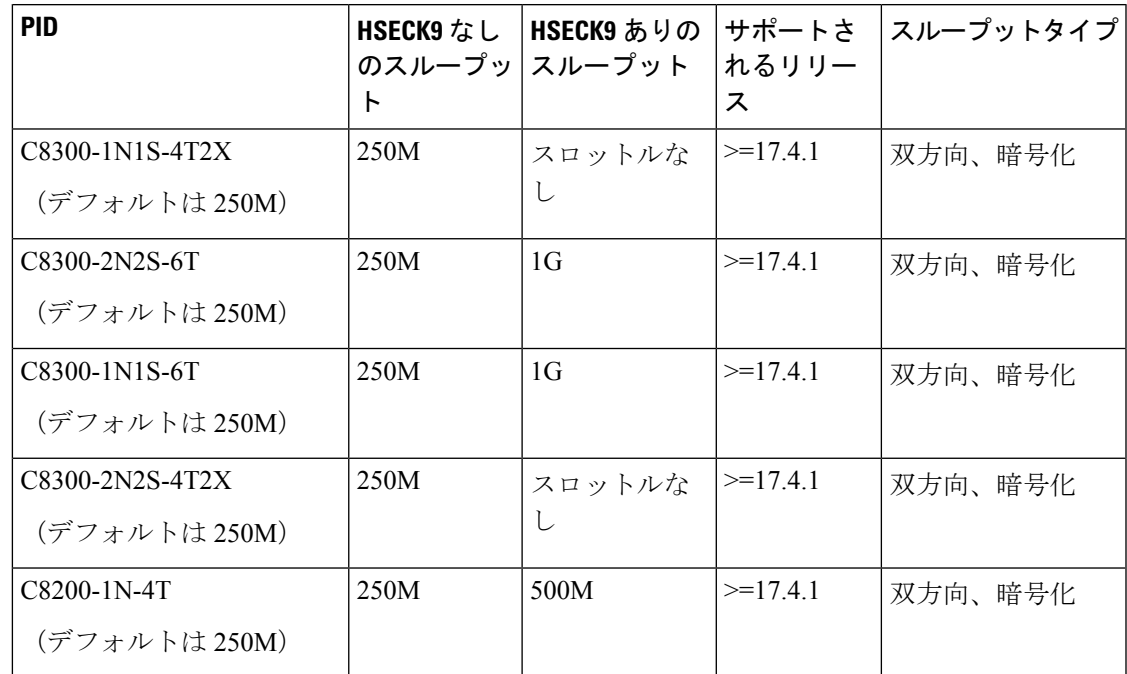

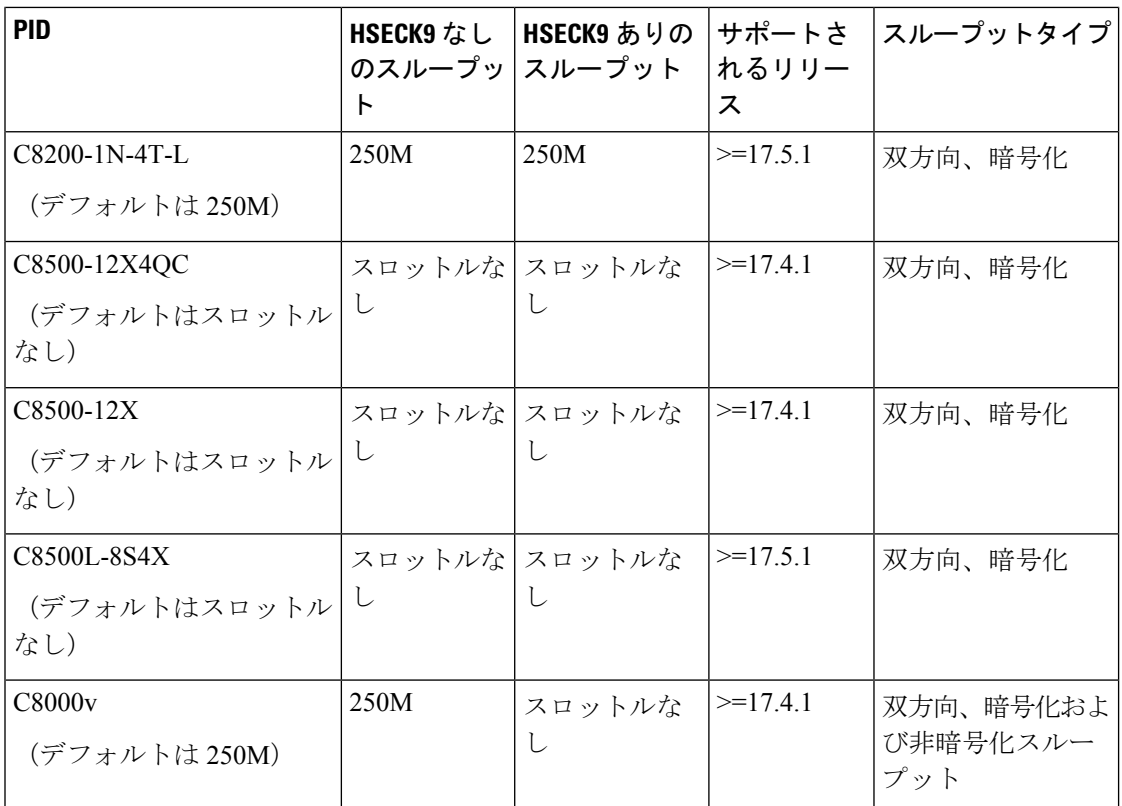

## 階層としてのスループット

階層ベースのスループットの設定は、Cisco IOS XECupertino 17.7.1a以降でサポートされます。

階層はスループットレベルを表します。最も低いスループットレベルから始めて、使用可能な 階層は階層 0 (T0)、階層 1 (T1)、階層 2 (T2)、階層 3 (T3) です。T2 以上の階層は、 HSECK9 ライセンスが必要です。

ライセンス PID の階層ベースのスループット値は双方向です。これは、各方向(アップスト リームとダウンストリーム)で許可される最大スループットです。総スループットは両方向の スループットの合計であるため、双方向のスループットが 2 倍になります。

たとえば、ライセンス PID Cisco DNA-C-**T0**-A-3Y を注文した場合、T0 は双方向スループット であり、デバイスで設定するスループット値です。この値を設定すると、T0 アップストリー ムと T0 ダウンストリームがサポートされます。T0 階層は、最大 15 Mbps のスループットをサ ポートします。したがって、総スループットは 30 Mbps です。

数値のスループット値がどのように階層にマッピングされるか、およびそれぞれのCisco DNA ライセンスでどの階層が使用できるかについては、階層および数値スループットのマッピング の表を参照してください。次の点に注意してください。

• すべての階層が、すべてのCiscoDNAライセンスで利用できるわけではありません。たと えば、T3 は Network Essentials および Cisco DNA-Essentials ライセンスでは使用できませ ん。これは、設定されたスループットとして T3 がある場合、ブートレベルライセンスを

Network Essentials および Cisco DNA Essentials に変更できないことも意味します。これは 階層および数値のスループットのマッピングの表で説明しています。

• プラットフォームによってサポートする最大スループットレベルは異なるため、それぞれ の階層はプラットフォームによって異なる値になります。たとえば、T2は、C8300-2N2S-4T2 の場合は 1G スループット、C8200-1N-4T の場合は 500M、C8200-1N-4T-L の場合は 250M になります。これは階層および数値のスループットのマッピングの表で説明しています。

Cisco IOS XE Cupertino 17.8.1a 以降、T2 以上の階層を設定すると、総スループットのスロット リングが有効になります。これは、アップストリームおよびダウンストリーム方向のトラフィッ クの分布に関係なく、トラフィックが集約的にスロットルされることを意味します。これは、 物理プラットフォームでのみサポートされています。

• 例:スループットが **T2** 以上の階層の場合のスロットリング

ライセンス PID Cisco DNA-C-**T2**-A-3Y を注文します。T2 では、双方向スループットは最 大 1 Gbps で、総スループットは最大 2 Gbps です。リリースごとの設定と動作は次のとお りです。

- Cisco IOS XE Cupertino 17.7.x までの物理プラットフォームおよび仮想プラットフォー ム:デバイスで T2 を設定し、デバイスに応じて、最大 1 Gbps のアップストリームと 最大 1 Gbps のダウンストリーム スループットがサポートされます。
- Cisco IOS XE Cupertino 17.8.1a 以降:

物理プラットフォームでは、T2 を設定し、デバイスに応じて、アップストリームと ダウンストリームの比率で最大 2 Gbps の総スループットを使用できます。

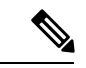

C8200-1N-4T-L では、T2 を設定すると、500 Mbps を任意の アップストリームおよびダウンストリームの比率で使用でき ます。ただし、250Mの数値を設定すると、各方向で最大250 Mbps が使用可能になります。 (注)

> 仮想プラットフォームでは、デバイスでT2のスループットを設定します。最大1Gbps のアップストリームおよび1Gbpsのダウンストリームスループットが使用可能です。

### • 例:スループットが **T0** または **T1** の場合のスロットリング

ライセンス PID Cisco DNA-C-**T1**-A-3Y を注文します。T1 では、100 Mbps が双方向スルー プット、200Mbpsが総スループットです。リリースごとの設定と動作は次のとおりです。

すべてのリリースの物理プラットフォームと仮想プラットフォームで、デバイスで T1 の スループットを設定します。最大 100 Mbps のアップストリームと 100 Mbps のダウンスト リーム スループットが使用可能です。

### 階層および数値のスループットのマッピング

**Y**: Network Premium および Cisco DNA Premium

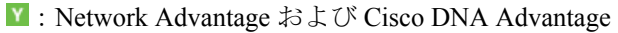

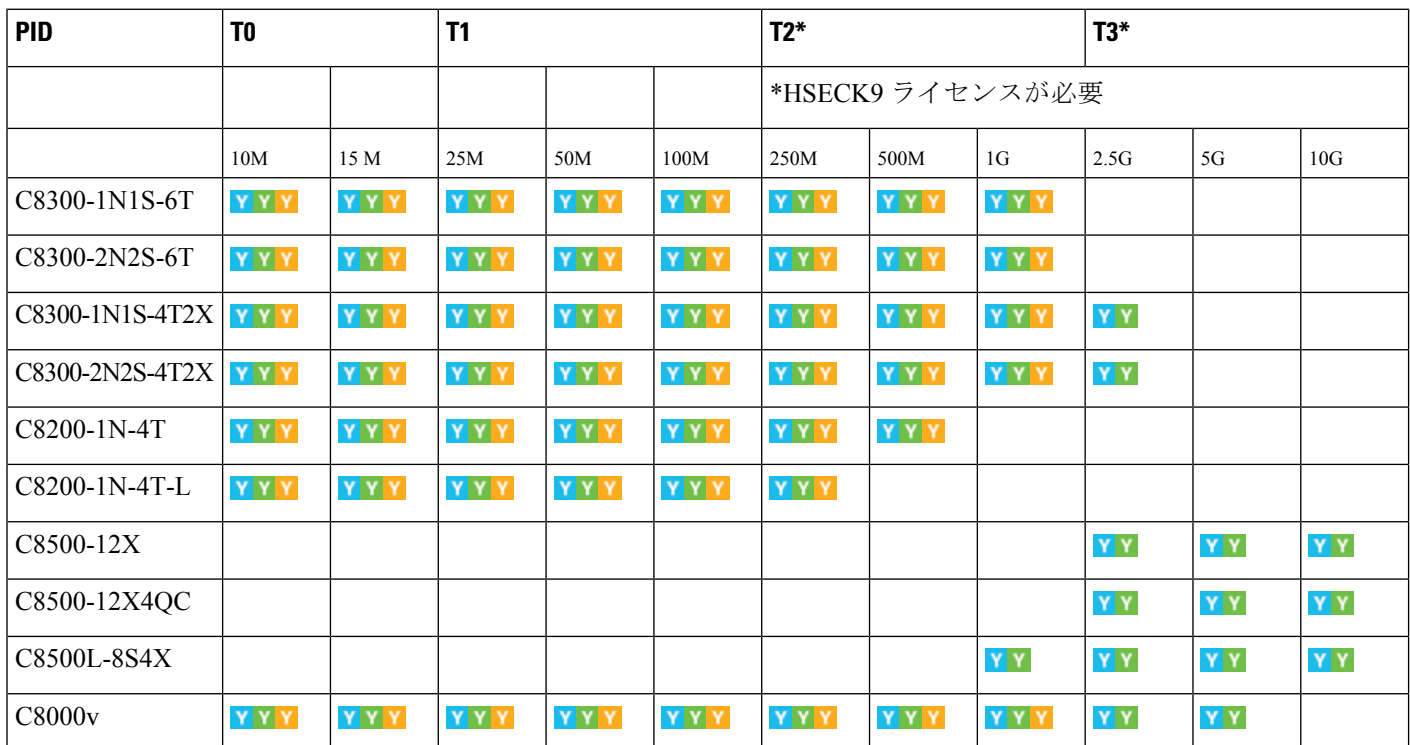

**Y**: Network Essentials および Cisco DNA Essentials

## 数値と階層ベースのスループットの設定

Cisco IOS XE Cupertino 17.7.1a での階層ベースのスループットの設定の導入により、デバイス でスループットを設定する際に、数値と階層ベースの両方のオプションを使用できます。この セクションでは、数値のスループット値を設定するタイミングと、階層ベースのスループット を設定するタイミングについて説明します。

Cisco Smart Software Manager(CSSM)は、すべてのシスコ ソフトウェア ライセンスを管理で きるポータルです。購入したすべてのライセンス PID は、CSSM Web UI の https://software.cisco.com → [Manage licenses] に一覧表示されます。ポータルにログインし、対 応するスマートアカウントとバーチャルアカウントで、[Inventory] > [Licences]に移動して、ア カウントの数値および階層ベースのライセンスを表示します。図 図 1 : CSSM Web UI に表示さ れる数値と階層の値 (18 ページ) は、この 2 つを区別する方法を示しています。

• 数値のライセンス PID を購入した場合、ライセンスは CSSM Web UI に数値のスループッ ト値と階層ベースの値とともに表示されます。このようなライセンスでは、数値のスルー プット値のみを設定することをお勧めします。

『数値のスループットの設定 (23 ページ)』を参照してください。

• 階層ベースのライセンス PID を購入した場合、ライセンスは CSSM Web UI に階層の値の みで表示されます。このようなライセンスの場合、CSSM Web UI の表示と一致するよう に階層ベースのスループット値を設定するか、数値のスループット値を設定できます。

階層ベースのスループットの設定 (27ページ)または数値のスループットの設定 (23 ページ)を参照してください。

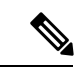

CSSMに階層ベースのライセンスPIDがあり、デバイスで数 値のスループット値を設定する場合、機能への影響はありま せん。 (注)

### 図 **<sup>1</sup> : CSSM Web UI** に表示される数値と階層の値

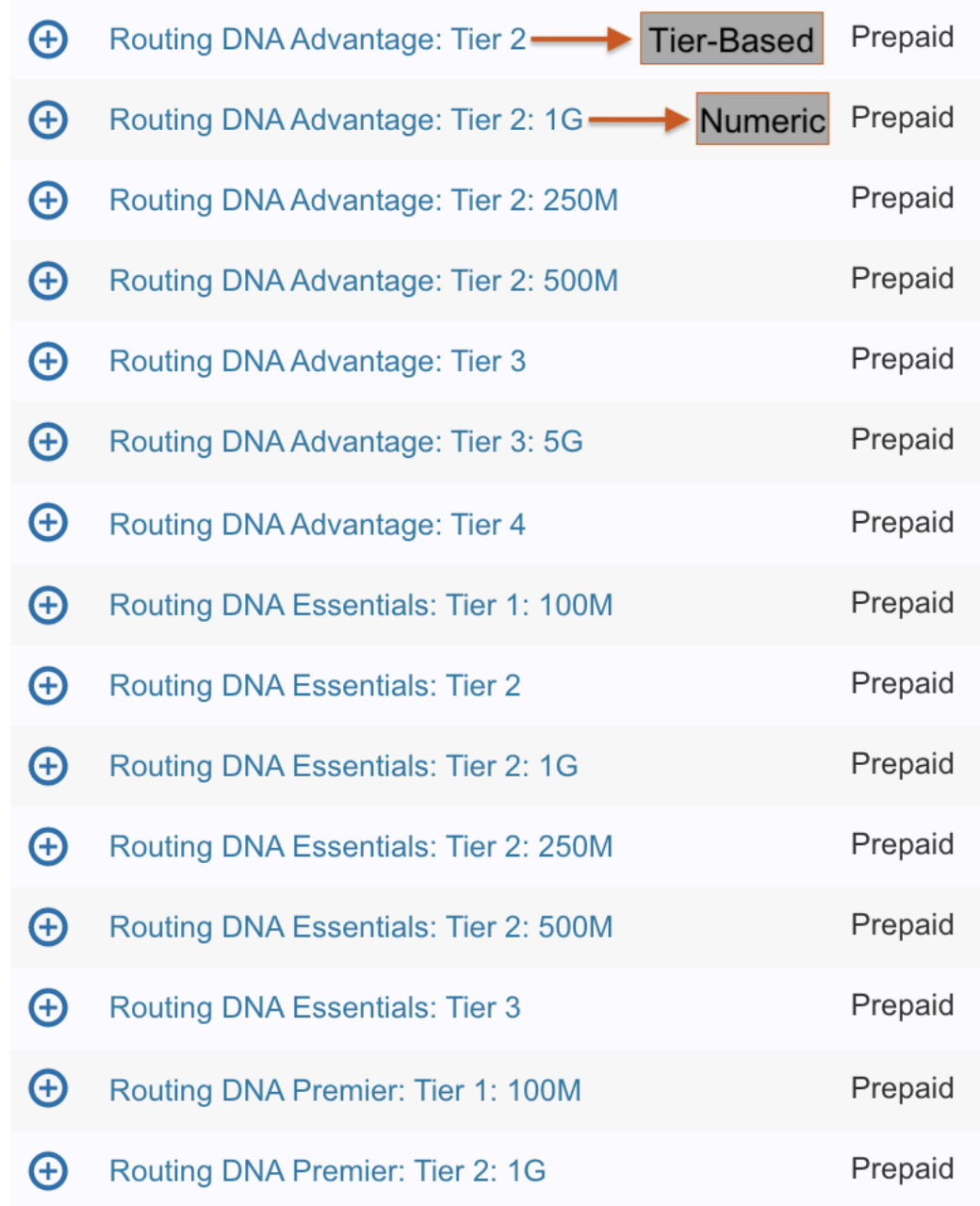

次のシナリオでは、数値から階層ベースのスループットの設定に、または階層ベースのスルー プットの設定から数値に変換できるタイミング、変換が必要なタイミング、および変換がオプ ションであるタイミングをさらに明確にします。

• デバイスに数値のスループット値を設定し、ライセンスPIDが数値のライセンスの場合: 階層ベースのスループット値に変換してはなりません。

• デバイスに数値のスループット値を設定し、ライセンスPIDが階層ベースのライセンスの 場合:スループットの設定を階層ベースの値に変換できますが、これはオプションです。 階層ベースのスループット値に変換しない場合、機能への影響はありません。

階層ベースの値に変換する場合は、数値のスループット値から階層への変換(31ページ) を参照してください。

• 階層ベースのスループット値がサポートされているリリースにアップグレードし、ライセ ンスPIDが階層ベースの場合:アップグレード後にスループットを階層ベースの値に変換 できますが、これはオプションです。階層ベースのスループット値に変換しない場合、機 能への影響はありません。

『数値のスループットをサポートするリリースから階層をサポートするリリースへのアッ プグレード (34 ページ)』を参照してください。

- 階層ベースのスループット値がサポートされているリリースにアップグレードし、ライセ ンス PID が数値である場合:階層ベースのスループット値に変換してはなりません。
- 数値のスループット値のみがサポートされているリリースにダウングレードし、ライセン スPIDとスループットの設定が階層ベースである場合:ダウングレードする前に、設定を 数値のスループット値に変更する必要があります。

「階層をサポートするリリースから数値のスループットのみをサポートするリリースへの ダウングレード (35 ページ)」を参照してください。

# 使用可能なライセンスとスループットの設定方法

このセクションでは、Cisco Catalyst 8000 エッジ プラットフォーム ファミリで使用可能なライ センスについて、使用を開始する前に完了する必要のあるタスクについて説明します。

Cisco DNA ライセンスの場合:[Configure a Boot Level License] → [Configure Numeric or Tier-Based Throughput] → [Implement a Smart Licensing Using Policy Topology] → [Report License Usage (If Applicable)]。

HSECK9 ライセンスの場合:**[Configure a Boot Level License]** → **[Implement a Smart Licensing** Using Policy Topology]  $\rightarrow$  [Install SLAC]<sup> $\perp$ </sup>  $\rightarrow$  [Enable HSECK9 on applicable platforms]<sup>2</sup> $\rightarrow$ [Configure Numeric or Tier-Based Throughput]  $\rightarrow$  [Report License Usage (If Applicable)].

Cisco UBE、Cisco Unified CME、または Cisco Unified SRST ライセンスの場合:[Implement a Smart Licensing Using Policy Topology]  $\rightarrow$  [Report License Usage (If Applicable)].

<sup>&</sup>lt;sup>1</sup> SLAC がシスコの工場出荷時にインストールされている場合(新しいハードウェアの場合)、このステップはスキップします

<sup>2</sup> Catalyst 8200 および 8300 シリーズ エッジ プラットフォームだけのグローバル コンフィギュレーション モードで **license feature hseck9** コマンドを入力します。

## ブートレベルライセンスの設定

新しいデバイス用にCiscoDNAライセンスを購入した場合、または既存のデバイスがあり、デ バイスに現在設定されているライセンスを変更(アップグレードまたはダウングレード、追加 または削除)する場合は、次のタスクを実行します。

これによりライセンスレベルが設定されます。設定された変更を有効にする前にリロードが必 要です。

### 手順の概要

- **1. show version**
- **2. configure terminal**
- **3.** デバイスが物理デバイスか仮想デバイスかに応じて、該当するコマンドを設定します。
	- 物理プラットフォームの場合:[**no**] **license boot level** {**network-advantage** [**addon dna-advantage**] | **network-essentials** [**addon dna-essentials**] | **network-premier** [**addon dna-premier**] }
	- 仮想プラットフォームの場合:[**no**] **license boot level** {**network-advantage** {**addon dna-advantage**} | **network-essentials** {**addon dna-essentials**} | **network-premier** {**addon dna-premier**} }
- **4. exit**
- **5. copy running-config startup-config**
- **6. reload**
- **7. show version**
- **8. show license summary**
- **9.** 完全な使用状況レポート(必要な場合)

### 手順の詳細

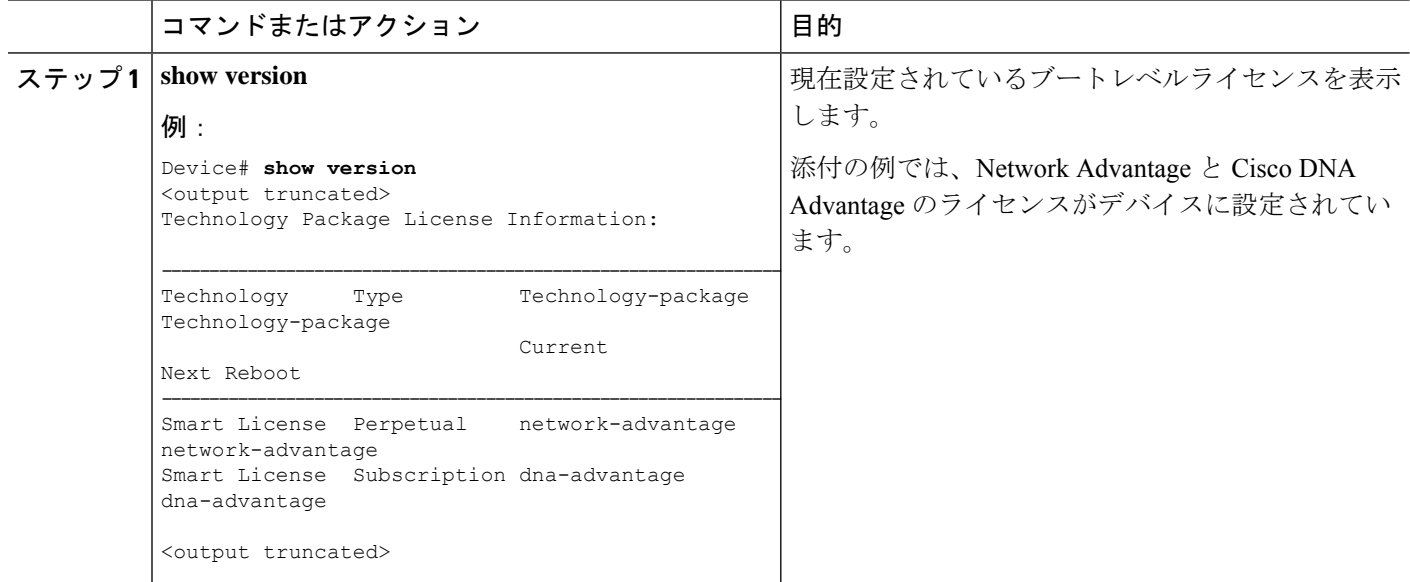

Ι

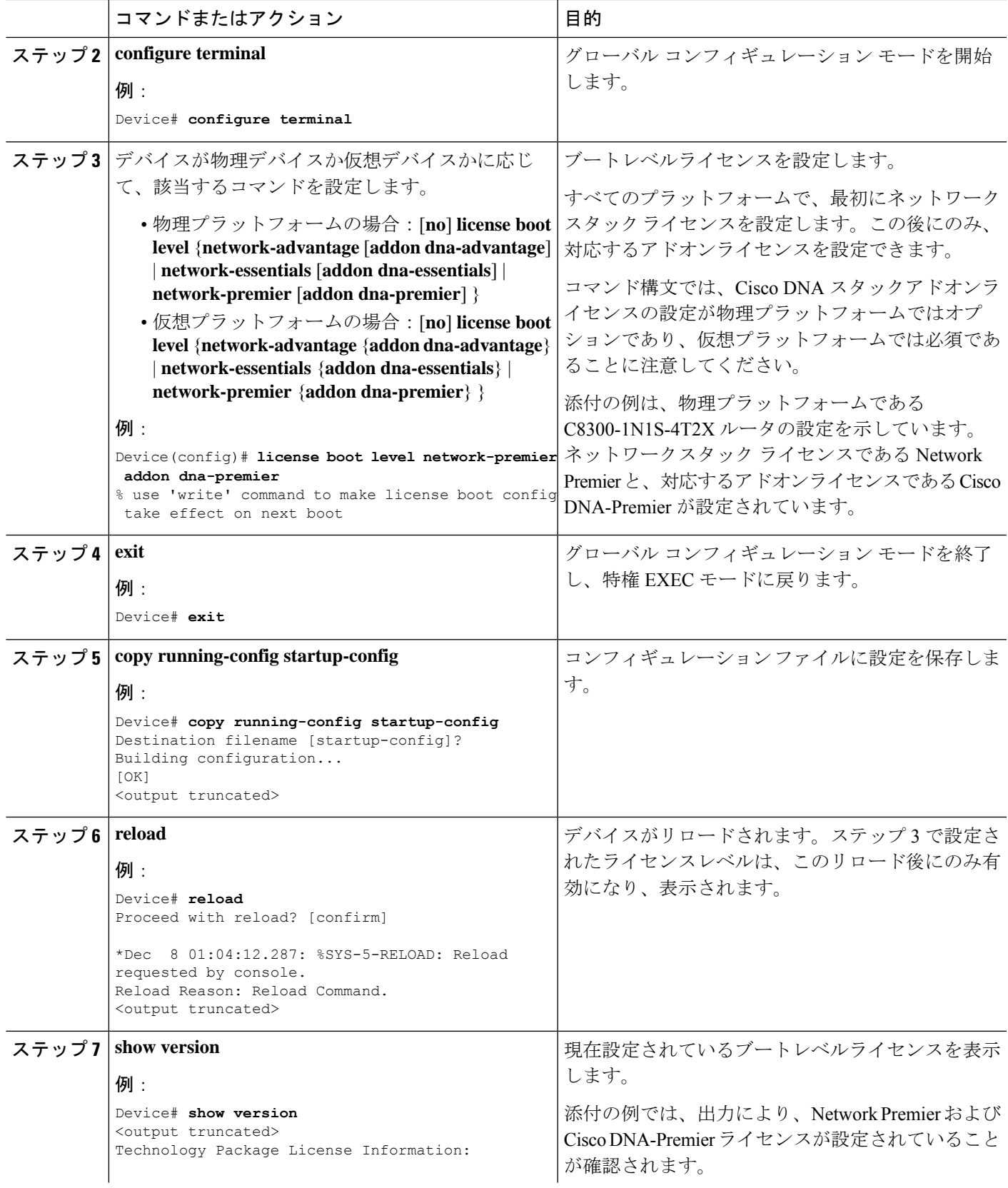

Ι

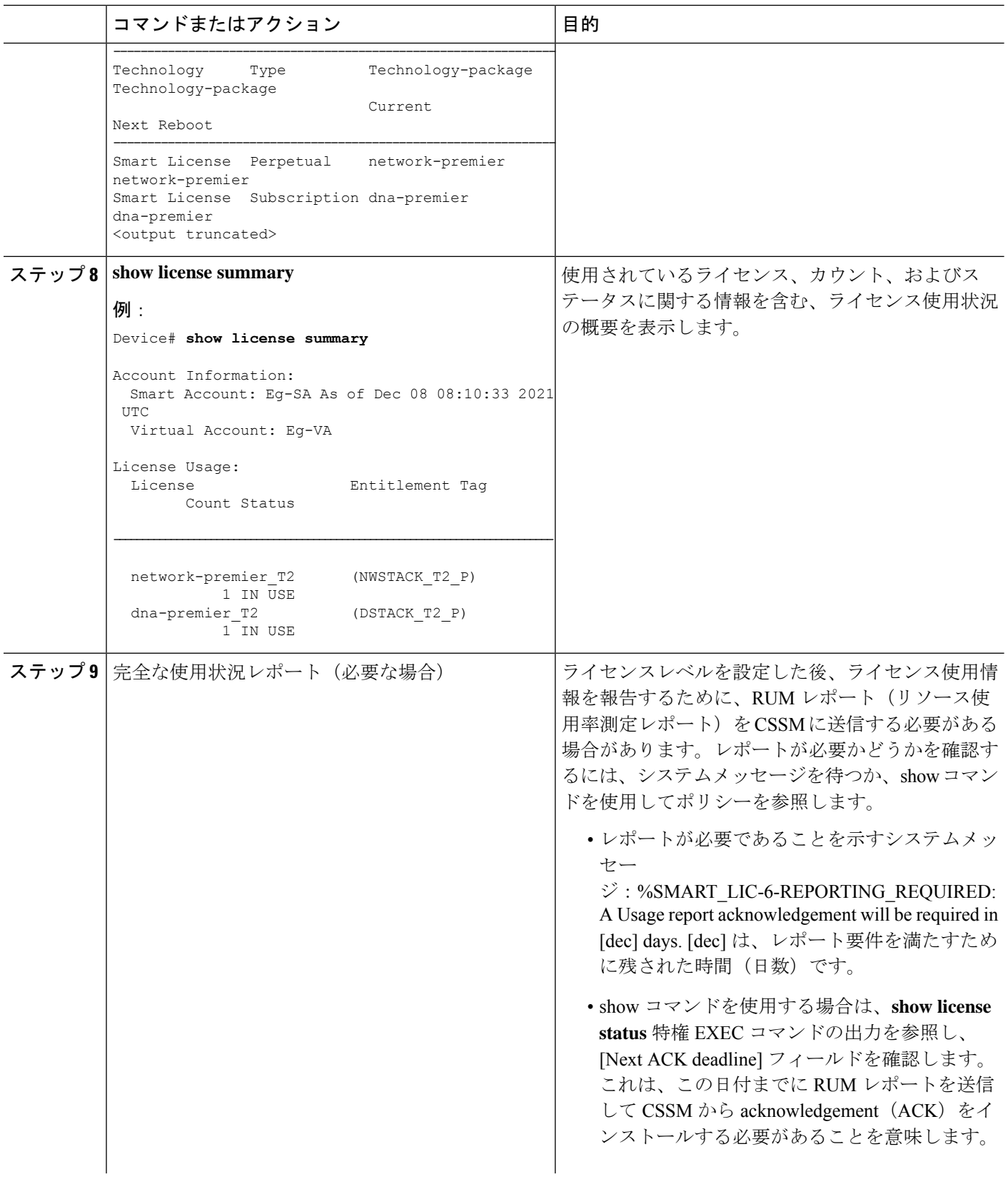

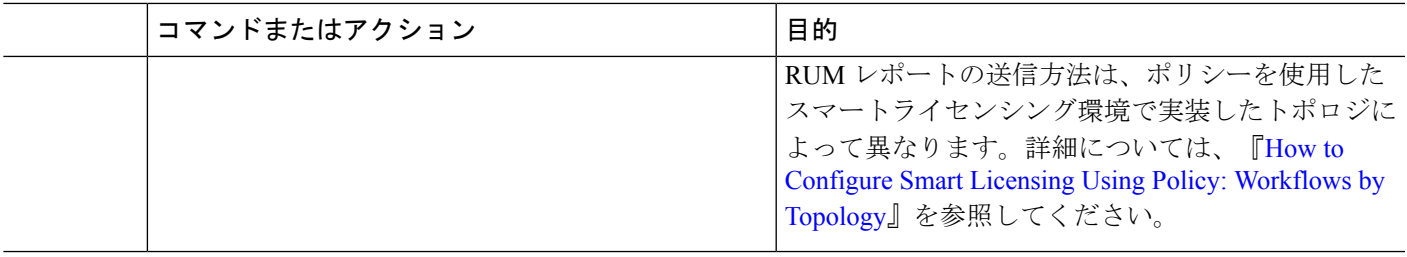

### **HSECK9** ライセンス用の **SLAC** のインストール

Smart Licensing Authorization Code(SLAC)は、Cisco Smart Software Manager(CSSM)ポータ ルで生成、取得されます。

製品を CSSM に接続して SLAC を取得する方法はいくつかあります。CSSM に接続する各方法 がトポロジと呼ばれます。サポートされているトポロジの1つを実装して、対応するメソッド で SLAC をインストールできるようにする必要があります。

すべてのメソッドの詳細については、『Smart Licensing Using Policy for Cisco [Enterprise](https://www.cisco.com/c/en/us/td/docs/routers/sl_using_policy/b-sl-using-policy/introduction.html) Routing [Platforms](https://www.cisco.com/c/en/us/td/docs/routers/sl_using_policy/b-sl-using-policy/introduction.html)』ドキュメントの「Supported [Topologies](https://www.cisco.com/c/en/us/td/docs/routers/sl_using_policy/b-sl-using-policy/info_about.html#Cisco_Concept.dita_d830a4d4-b159-412e-87bb-cc5d105b0358)」を参照してください。

### **SLAC** のインストール後に必要なタスク

SLAC をインストールした後、プラットフォームに該当する場合のみ、次の必要なタスクを完 了します。

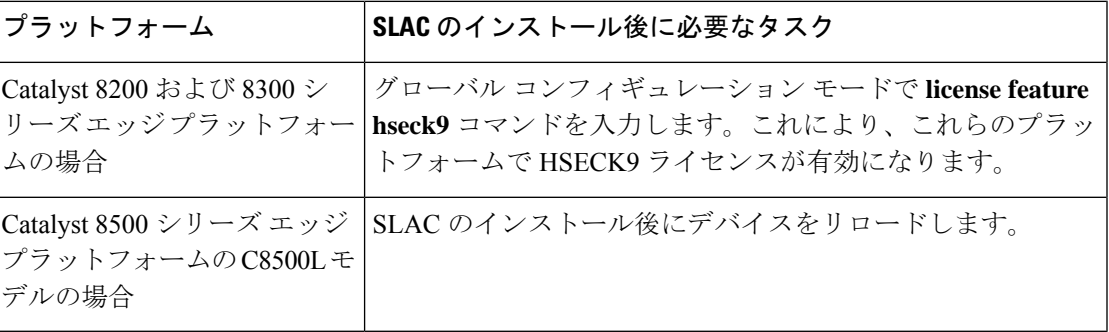

## 数値のスループットの設定

このタスクでは、物理プラットフォームおよび仮想プラットフォームで数値のスループットレ ベルを変更する方法を示します。スループットレベルを設定しない場合、プラットフォームの デフォルトのスループットレベルが有効になります。

スループットレベルを設定するには、物理プラットフォーム(Catalyst 8200、8300、および 8500 シリーズ エッジ プラットフォーム)でリロードが必要です。仮想プラットフォーム (Catalyst 8000V エッジソフトウェア)の場合、リロードは必要ありません。

始める前に

- •数値としてのスループット (9ページ)および数値と階層ベースのスループットの設定 (16ページ)のセクションを参照してください。
- デバイスにブートレベルライセンスがすでに設定されていることを確認します。ブートレ ベルライセンスの設定 (20 ページ)を参照してください。show version 特権 EXEC コマ ンドの出力で、ライセンスが [License Level] フィールドに指定されていることを確認しま す。
- 250 Mbps を超えるスループットを設定する場合は、Smart Licensing Using Policy 環境のト ポロジに適用されるメソッドに従って、Smart Licensing Authorization Code(SLAC)がす でにインストールされていることを確認してください。HSECK9ライセンス用のSLACの インストール (23 ページ)を参照してください。
- 使用できるスループットに注意してください。これは、購入した Cisco DNA ライセンス PID に示されています。

#### 手順の概要

- **1.** デバイスが物理デバイスか仮想デバイスかに応じて、該当するコマンドを入力します。
	- 物理プラットフォームの場合:**show platform hardware throughput crypto** • 仮想プラットフォームの場合:**show platform hardware throughput level**

### **2. configure terminal**

- **3.** デバイスが物理デバイスか仮想デバイスかに応じて、該当するコマンドを設定します。
	- 物理プラットフォームの場合:**platform hardware throughput crypto** {**100M** | **10M** | **15M** | **1G** | **2.5G** | **250M** | **25M** | **500M** | **50M**}
	- 仮想プラットフォームの場合:**platform hardware throughput level MB** {**100** | **1000** | **10000** | **15** | **25** | **250** | **2500** | **50** | **500** | **5000**}
- **4. exit**
- **5. copy running-config startup-config**
- **6. reload**
- **7.** デバイスが物理デバイスか仮想デバイスかに応じて、該当するコマンドを入力します。
	- 物理プラットフォームの場合:**show platform hardware throughput crypto** • 仮想プラットフォームの場合:**show platform hardware throughput level**

#### 手順の詳細

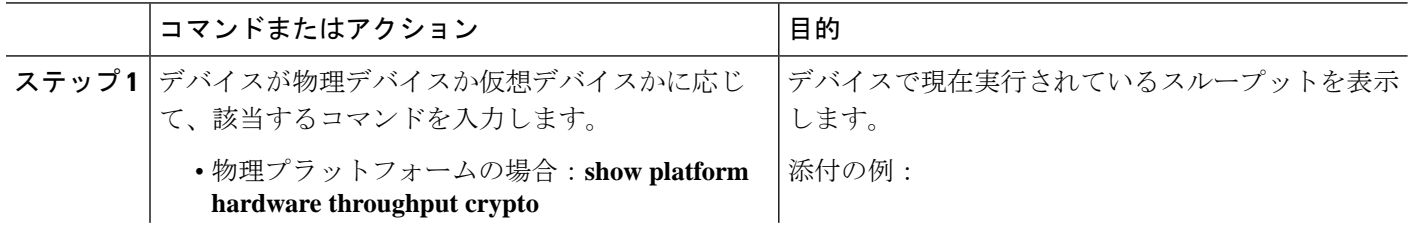

I

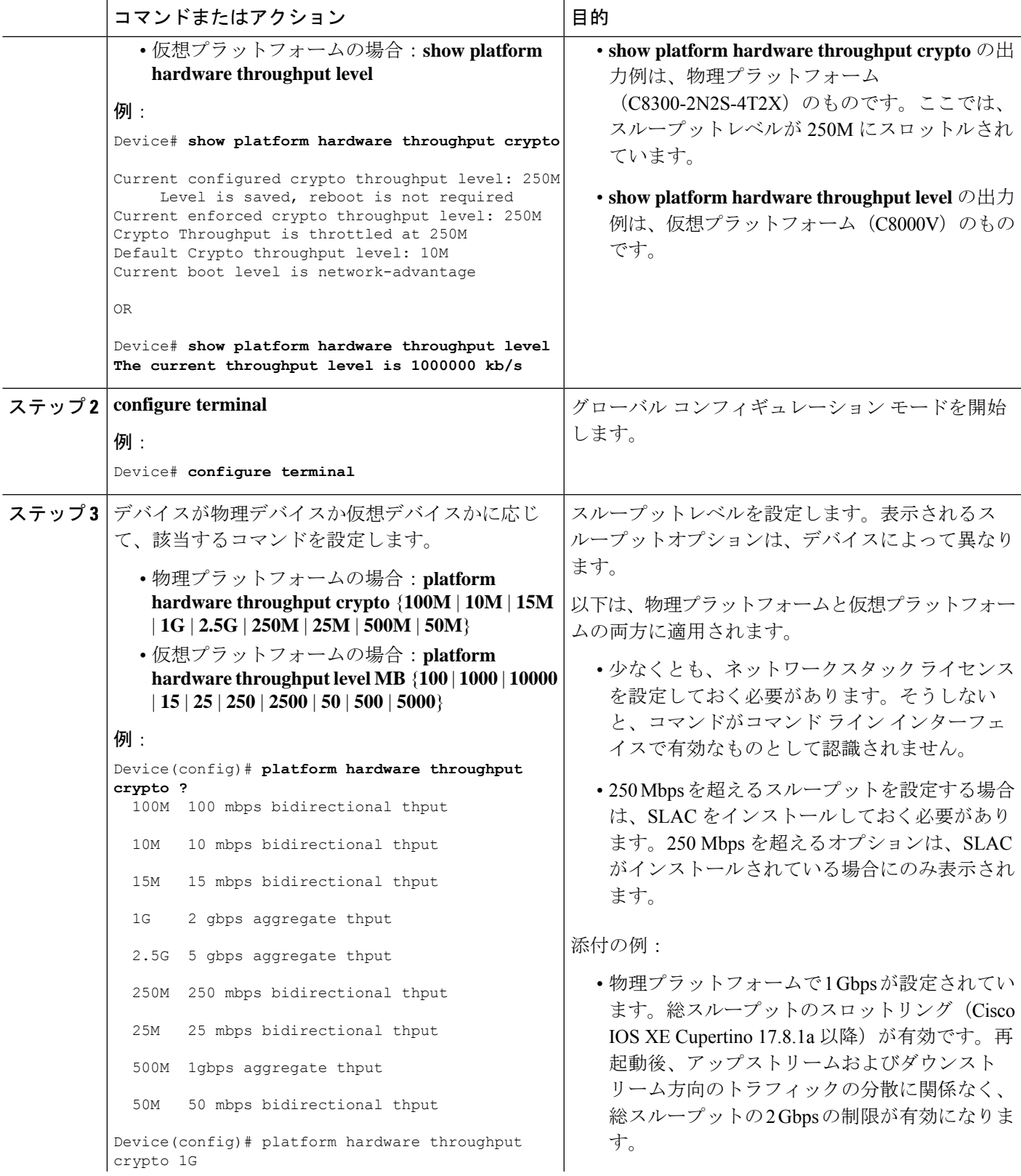

I

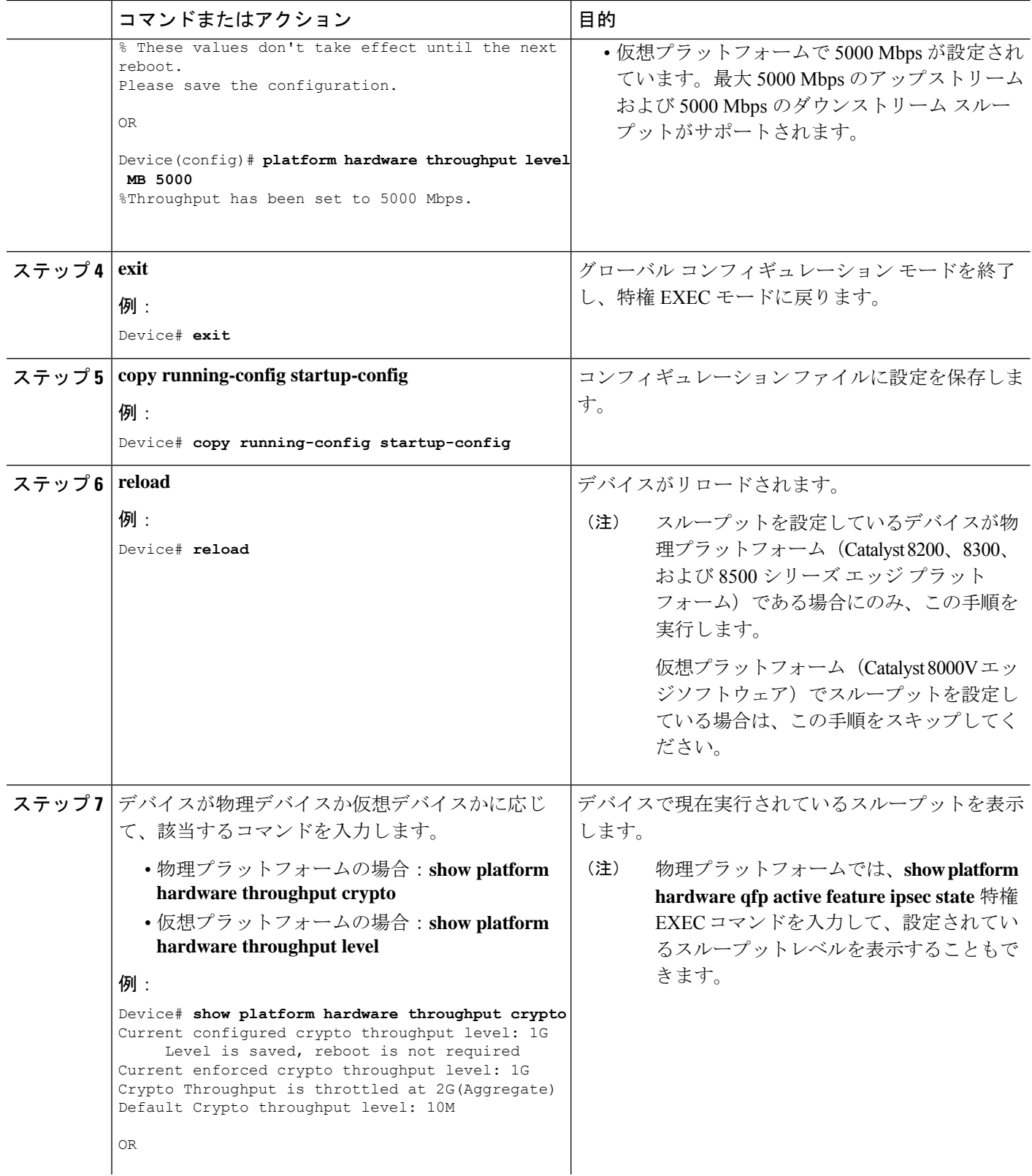

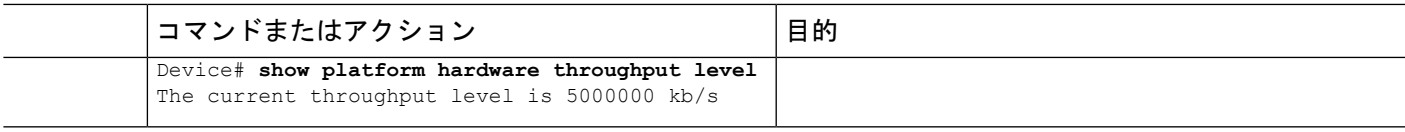

## 階層ベースのスループットの設定

このタスクでは、物理および仮想プラットフォームで階層ベースのスループットレベルを設定 する方法を示します。スループットレベルを設定しない場合、プラットフォームのデフォルト のスループットレベルが有効になります。

階層ベースのスループットレベルは、Cisco IOS XE Cupertino 17.7.1a 以降でのみサポートされ ます。

スループットレベルを設定するには、物理プラットフォーム(Catalyst 8200、8300、および 8500 シリーズ エッジ プラットフォーム)でリロードが必要です。仮想プラットフォーム (Catalyst 8000V エッジソフトウェア)の場合、リロードは必要ありません。

### 始める前に

- 階層としてのスループット (14 ページ) および数値と階層ベースのスループットの設定 (16ページ)のセクションを参照してください。
- デバイスにブートレベルライセンスがすでに設定されていることを確認します。ブートレ ベルライセンスの設定 (20 ページ)を参照してください。**show version** 特権 EXEC コマ ンドの出力で、ライセンスが指定されていることを確認します。
- 階層3 (T3) を設定する場合は、ブートレベルライセンスが Network Advantage/Cisco DNA Advantage、またはNetworkPremier/Cisco DNA Premierであることを確認してください。T3 は、Network Essentials および Cisco DNA Essentials ではサポートされていません。
- 階層 2 (T2) 以上の階層を設定する場合は、Smart Licensing Using Policy 環境のトポロジに 適用されるメソッドに従って、Smart Licensing Authorization Code (SLAC) がすでにイン ストールされていることを確認してください。HSECK9 ライセンス用の SLAC のインス トール (23 ページ)を参照してください。
	- 物理プラットフォームでは、SLACがインストールされていない場合、T2以上の階層 は表示されません。
	- 仮想プラットフォームでは、SLAC がインストールされていない場合でも、すべての 階層オプションが表示されます。ただし、T2 以上の階層を設定する場合は SLAC が 必要です。
- 使用できるスループットに注意してください。これは、購入した Cisco DNA ライセンス PID に示されています。

### 手順の概要

**1.** デバイスが物理デバイスか仮想デバイスかに応じて、該当するコマンドを入力します。

- 物理プラットフォームの場合:**show platform hardware throughput crypto** • 仮想プラットフォームの場合:**show platform hardware throughput level**
- **2. show license authorization**
- **3. configure terminal**
- **4.** デバイスが物理デバイスか仮想デバイスかに応じて、該当するコマンドを設定します。
	- 物理プラットフォームの場合:**platform hardware throughput crypto** {**T0** | **T1** | **T2** | **T3**} • 仮想プラットフォームの場合:**platform hardware throughput level MB** {**T0** | **T1** | **T2** | **T3** }
- **5. exit**
- **6. copy running-config startup-config**
- **7. reload**
- **8.** デバイスが物理デバイスか仮想デバイスかに応じて、該当するコマンドを入力します。
	- 物理プラットフォームの場合:**show platform hardware throughput crypto**
	- 仮想プラットフォームの場合:**show platform hardware throughput level**

### 手順の詳細

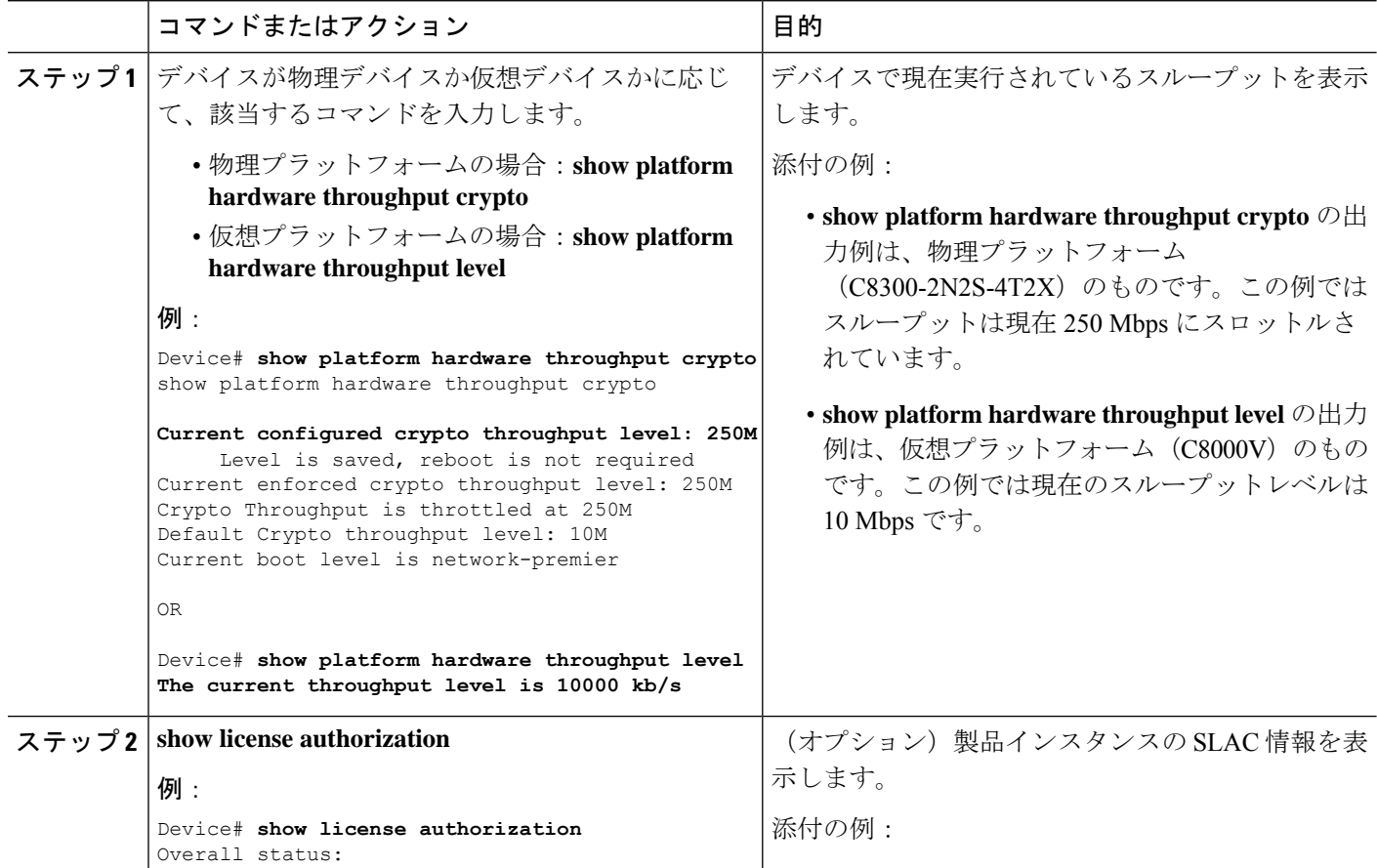

Ι

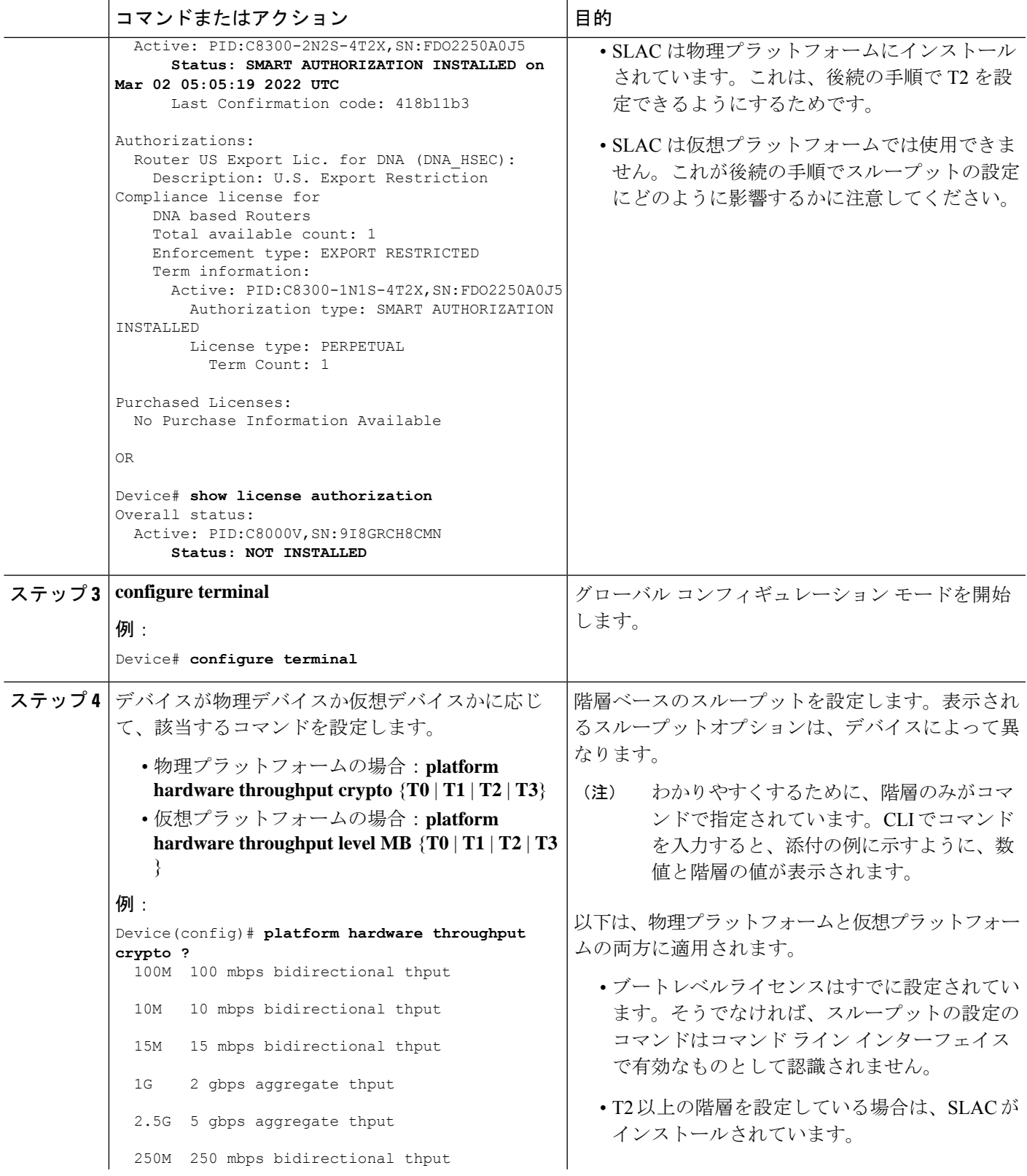

 $\overline{\phantom{0}}$ 

 $\mathbf I$ 

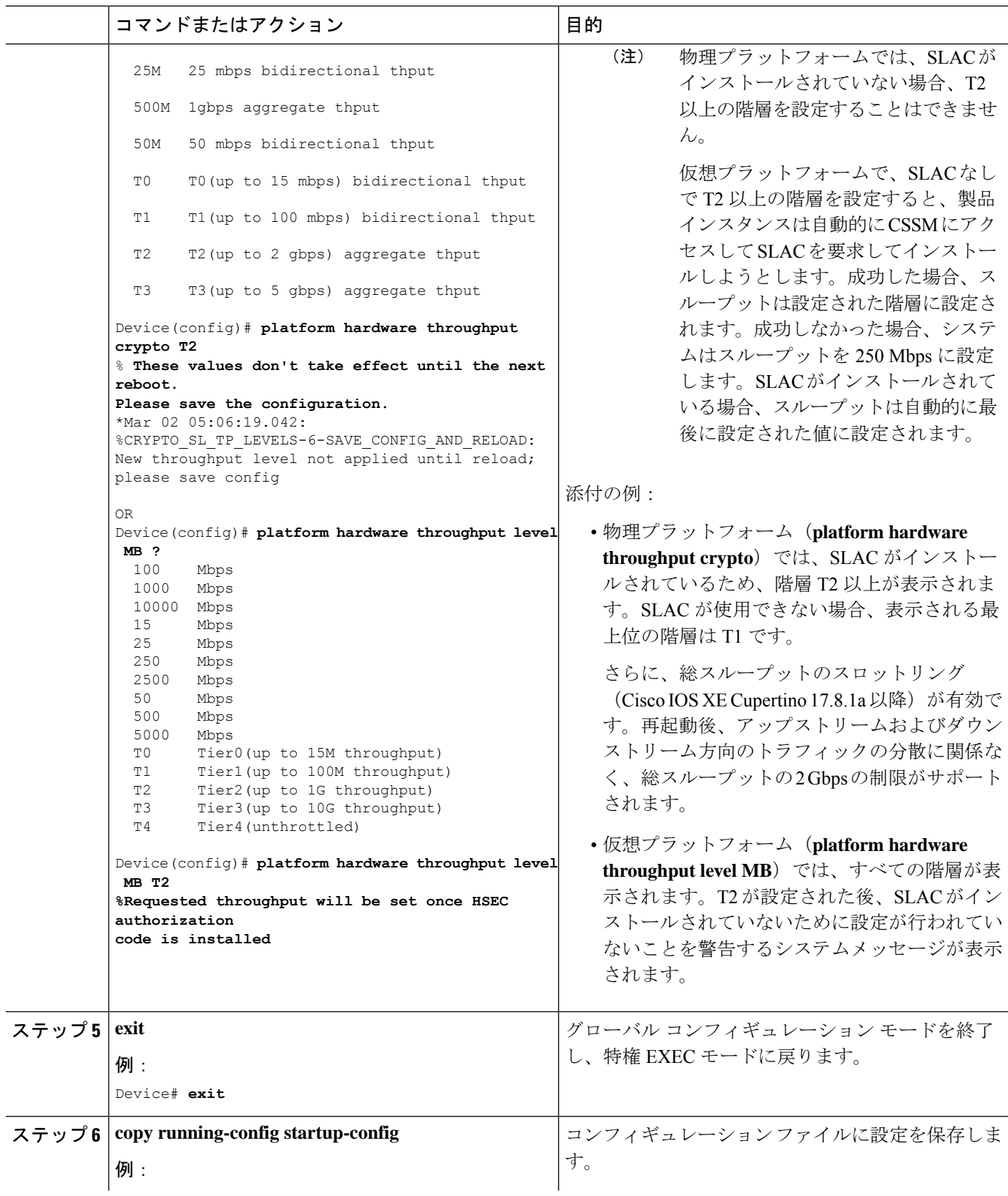

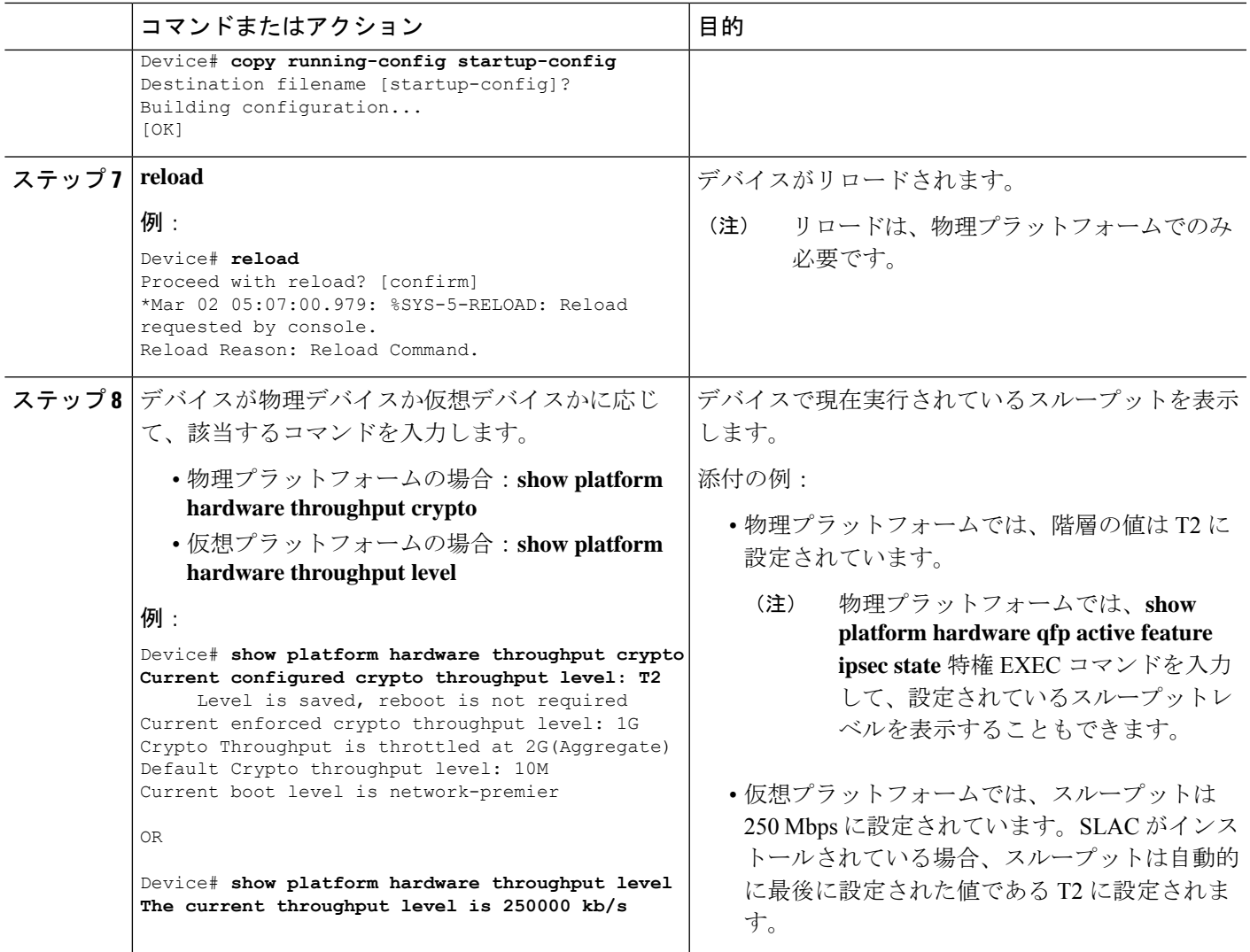

## 数値のスループット値から階層への変換

このタスクでは、数値のスループット値を階層ベースのスループット値に変換する方法を示し ます。数値のスループット値が階層の値にどのようにマッピングされるかを知るには、階層お よび数値のスループットのマッピングの表を参照してください。

スループットレベルを変換するには、物理プラットフォーム(Catalyst 8200、8300、および 8500 シリーズ エッジ プラットフォーム)でリロードが必要です。仮想プラットフォーム (Catalyst 8000V エッジソフトウェア)の場合、リロードは必要ありません。

### 始める前に

• 数値と階層ベースのスループットの設定 (16 ページ)セクションを参照してください。

- 250 Mbps 以上の数値のスループットを変換する場合は、デバイスに SLAC がインストー ルされていることを確認してください。HSECK9 ライセンス用の SLAC のインストール (23 ページ)を参照してください。
- この製品インスタンスで実行されているソフトウェアバージョンは、CiscoIOSXECupertino 17.7.1 以降のリリースです。

### 手順の概要

- **1.** デバイスが物理デバイスか仮想デバイスかに応じて、該当するコマンドを入力します。
	- 物理プラットフォームの場合:**show platform hardware throughput crypto** • 仮想プラットフォームの場合:**show platform hardware throughput level**
- **2.** デバイスが物理デバイスか仮想デバイスかに応じて、該当するコマンドを入力します。
	- 物理プラットフォームの場合:**license throughput crypto auto-convert** • 仮想プラットフォームの場合:**license throughput level auto-convert**
- **3. copy running-config startup-config**
- **4. reload**
- **5.** デバイスが物理デバイスか仮想デバイスかに応じて、該当するコマンドを入力します。
	- 物理プラットフォームの場合:**show platform hardware throughput crypto**
	- 仮想プラットフォームの場合:**show platform hardware throughput level**
- **6.** 変換が完了したことを確認します。
	- 物理プラットフォームの場合:**license throughput crypto auto-convert** • 仮想プラットフォームの場合:**license throughput level auto-convert**

### 手順の詳細

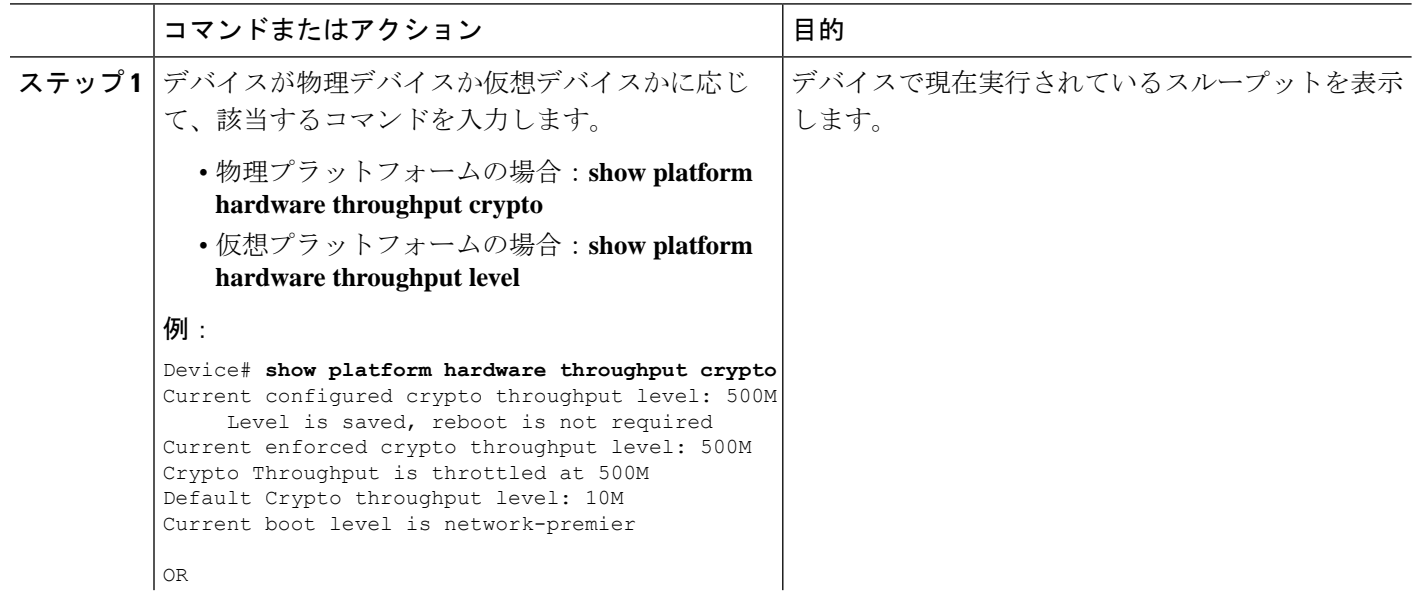

 $\mathbf I$ 

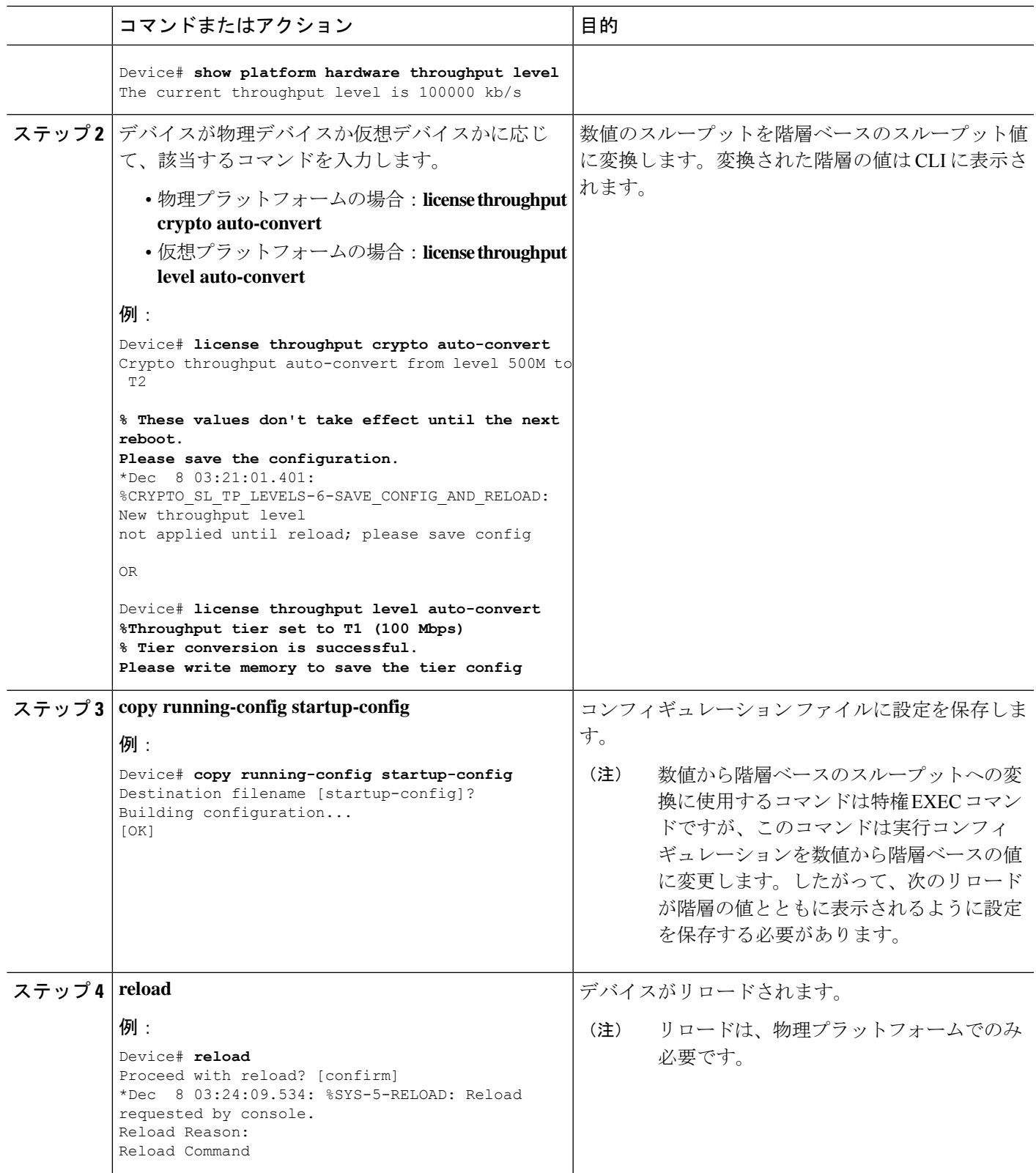

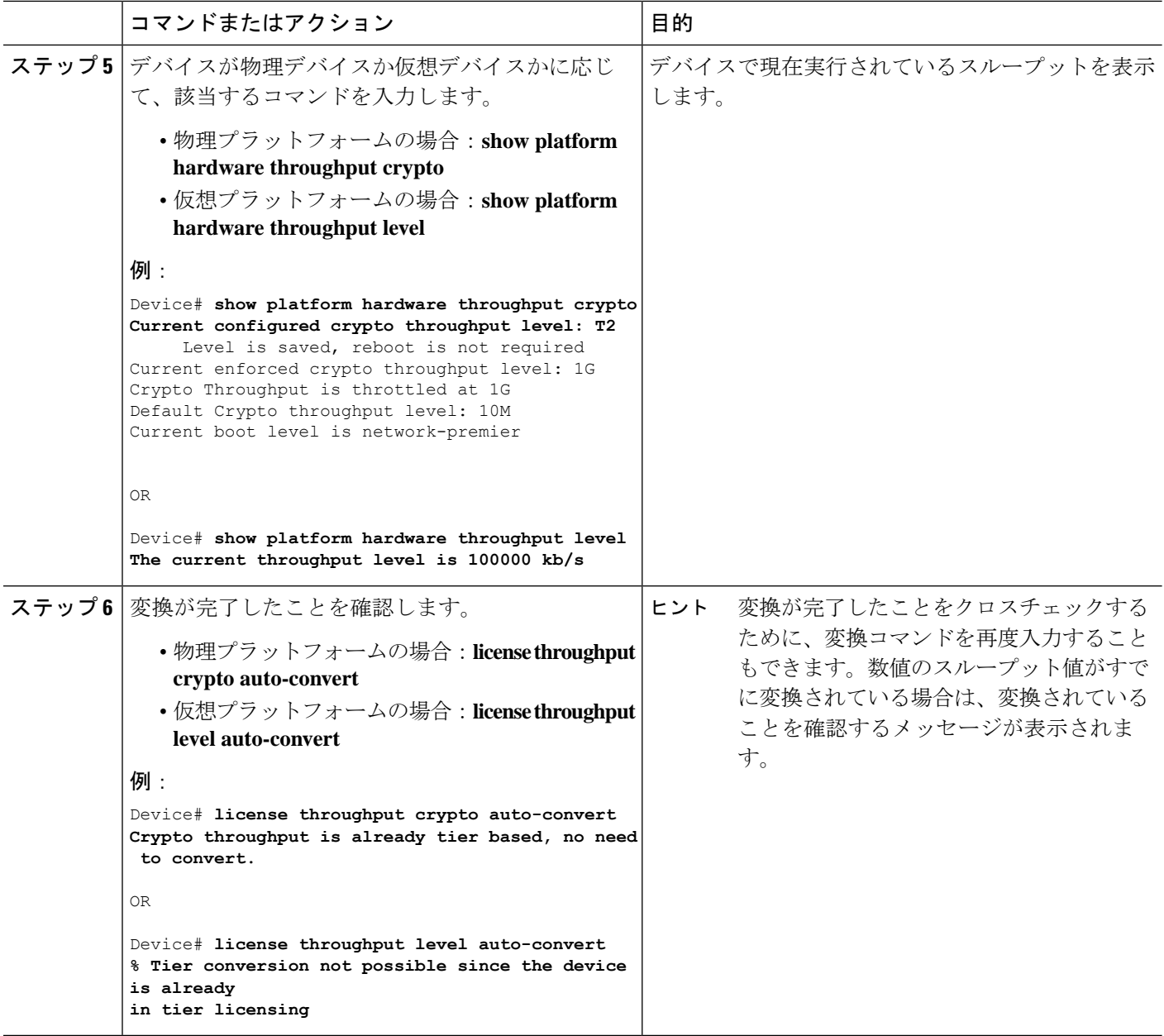

## 数値のスループットをサポートするリリースから階層をサポートする リリースへのアップグレード

Cisco IOS XE Cupertino 17.7.1 以降のリリースにアップグレードし、さらにライセンス PID が階 層ベースの場合、スループットの設定を階層ベースの値に変換するか、数値のスループットの 設定を保持できます。

CSSM に階層ベースのライセンス PID があり、デバイスで数値のスループット値が設定 されている場合、機能への影響はありません。 (注)

階層ベースの値に変換する場合は、設定されているスループットレベルに応じて必要なアク ションに注意してください。

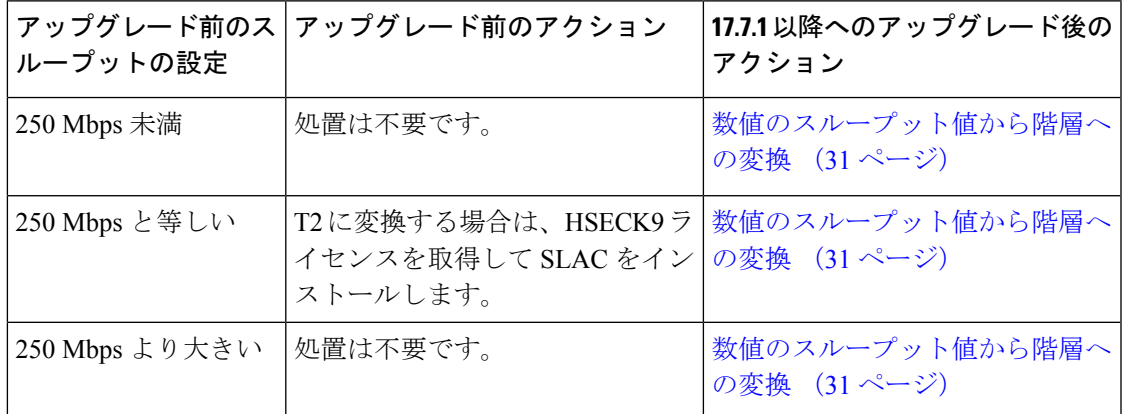

## 階層をサポートするリリースから数値のスループットのみをサポート するリリースへのダウングレード

数値のスループットの設定のみがサポートされているリリースにダウングレードする場合は、 ダウングレードする前に、階層ベースのスループットの設定を数値のスループット値に変換す る必要があります。これは、ライセンスPIDが階層ベースのライセンスPIDである場合でも適 用されます。

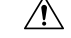

階層ベースのスループット値がダウングレード前に設定されていて、数値に変更せずに ダウングレードした場合、階層の設定は 17.7.1 より前のイメージでは認識されず、設定 は失敗します。さらに、スループットがダウングレード前のレベルに復元されない場合 があり、ダウングレード後に数値のスループットレベルを設定する必要があります。 注意

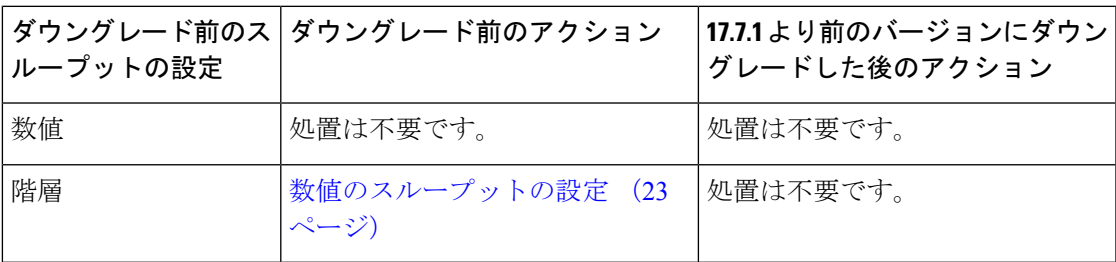

## 使用可能なライセンスモデル

ライセンスモデルは、使用するライセンスをシスコへどのように説明するか、または報告する かを定義します。Cisco Catalyst 8000 エッジ プラットフォーム ファミリでは、次のライセンス モデルを使用できます。

### ポリシーを使用したスマートライセンス

このライセンスモデルでは、使用するライセンスを購入し、デバイスで設定してから、必要に 応じてライセンスの使用状況を報告します。輸出規制ライセンスおよび適用ライセンスを使用 している場合を除き、ソフトウェアとそれに関連付けられているライセンスの使用を開始する 前に、キーの登録や生成などのライセンス固有の操作を完了する必要はありません。

このライセンスモデルは、Cisco Catalyst 8000 エッジ プラットフォーム ファミリのすべての製 品でサポートされています。

詳細については、『Smart Licensing Using Policy for Cisco [Enterprise](https://www.cisco.com/c/en/us/td/docs/routers/sle_routing/b-cisco-smart-licensing-enhanced-routing.html) Routing Platforms』を参照し てください。

ペイアズユーゴー(**PAYG**)ライセンス

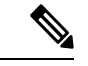

(注) このライセンスモデルは、Catalyst 8000V エッジソフトウェアでのみ使用できます。

Cisco Catalyst 8000V は、自律モードとコントローラモードの両方で、Amazon Web Services (AWS) および Microsoft Azure Marketplace での PAYG ライセンスモデルをサポートします。 Cisco Catalyst 8000V 時間課金 Amazon マシンイメージ(AMI)またはペイアズユーゴー ライセ ンスモデルでは、指定された期間インスタンスを使用できます。

- 自律モードでは、AWS または Azure Marketplace から直接インスタンスを起動して使用を 開始できます。ライセンスはイメージに埋め込まれ、インスタンスを起動すると、選択し たライセンスパッケージと設定されたスループットレベルが有効になります。
- Cisco IOS-XE Bengaluru 17.5.1 からサポートされるコントローラモードでは、『[Onboard](https://www.cisco.com/c/en/us/td/docs/routers/sdwan/vManage_How-Tos/vmanage-howto-xe-book/operations.html#onboard-c8000v-hosted-by-cloud-service-using-payg) Cisco Catalyst 8000V Edge Software Hosted by a Cloud Service, Using PAYG [Licensing](https://www.cisco.com/c/en/us/td/docs/routers/sdwan/vManage_How-Tos/vmanage-howto-xe-book/operations.html#onboard-c8000v-hosted-by-cloud-service-using-payg)』に従っ て、最初にデバイスを Cisco SD-WAN にオンボードする必要があります。この後、AWS からインスタンスを起動すると、無制限のスループットのためにライセンスがすでにイン ストールされたデバイスが表示されます。

### マネージド サービス ライセンス契約

マネージド サービス ライセンス契約 (MSLA) は、シスコのマネージド サービス プロバイ ダー ビジネス向けに設計された消費ベースのソフトウェア ライセンス モデルです。

• **Cisco SD-WAN** コントローラモードの **MSLA**

Cisco SD-WAN コントローラモードでは、MSLA は Cisco Catalyst 8000 エッジ プラット フォームファミリのすべての製品でサポートされます。詳細については、以下を参照して ください。

『Managed Service Licensing Agreement (MSLA) for Cisco SD-WAN [At-a-Glance](https://www.cisco.com/c/en/us/solutions/collateral/enterprise-networks/sd-wan/at-a-glance-c45-743271.html)』

 $\lceil$  Cisco SD-WAN Getting Started Guide』→ 「Manage Licenses for Smart Licensing Using Policy」

『Cisco vManage How-Tos for Cisco IOS XE [SD-WAN](https://www.cisco.com/c/en/us/td/docs/routers/sdwan/vManage_How-Tos/vmanage-howto-xe-book/configuration-xe.html) Devices』→「Manage Licenses for Smart Licensing Using Policy」

### • 自律のモードの **MSLA**

自律モードでは、MSLA は Cisco IOS XE Cupertino 17.9.1a 以降の Catalyst 8000V エッジソ フトウェアでのみ使用できます。

ここでは、まずシスコと MSLA を締結し、サブスクリプション ID でライセンスを購入し ます。

サブスクリプション ID 付きのライセンスは、Cisco commerce [workspace](https://apps.cisco.com/Commerce/home) (CCW)で注文で きます。注文したライセンスは、対応するサブスクリプション ID とともに、CSSM の指 定されたスマートアカウントおよびバーチャルアカウントに保管されます。

ライセンスのワークフローを完了するには、サポートされているトポロジを実装する必要 があります。CSSMがライセンス使用情報を受け取ると、スループットと、アクティブ化 され使用中のCiscoDNAサブスクリプション階層に基づいて課金されます。詳細について は、[MSLA](https://www.cisco.com/c/en/us/td/docs/routers/sl_using_policy/b-sl-using-policy/info_about.html#Cisco_Concept.dita_0b155082-81da-4311-8a8d-3201fc947dba) および[ユーティリティモードを](https://www.cisco.com/c/en/us/td/docs/routers/sl_using_policy/b-sl-using-policy/info_about.html#Cisco_Concept.dita_b7fe6016-ab61-4c87-a911-3990e0ce7d4a)参照してください。

翻訳について

このドキュメントは、米国シスコ発行ドキュメントの参考和訳です。リンク情報につきましては 、日本語版掲載時点で、英語版にアップデートがあり、リンク先のページが移動/変更されている 場合がありますことをご了承ください。あくまでも参考和訳となりますので、正式な内容につい ては米国サイトのドキュメントを参照ください。